# Lección 1: Presentamos el Laboratorio de sprites

### 45 minutos

### Resumen

En esta lección definida por el contexto, los estudiantes debatirán sobre el rol de las computadores y la tecnología en sus vidas, centrándose en cómo las aplicaciones y las herramientas ofrecen a los usuarios la posibilidad de elegir cómo utilizarlas. Los estudiantes explorarán apps similares a las que crearán más adelante.

## Propósito

La primera lección busca que los estudiantes se interesen en el curso y conecten sus intereses personales con las ciencias de la computación.

## Estándares

Curso Completo [Alineamiento](https://studio.code.org/s/coursef-2021/standards)

Estándares de Ciencias de la Computación CSTA K-12 (2017)

▶ IC - Impacts of Computing

## Agenda

[Actividad](#page-1-0) previa (10 minutos) [Introducción](#page-1-1)

[Actividad](#page-2-0) Principal (30 minutos) [Presentamos](#page-2-1) el Laboratorio de sprites Exploración de [aplicaciones](#page-2-2) [Compartir](#page-3-0) [Proponer](#page-3-1) una mejora

[Actividad](#page-3-2) de cierre (5 minutos) [Reflexión](#page-3-3)

## Objetivos

Los estudiantes podrán:

- Describir la importancia del usuario en el proceso de diseño.
- Identificar sprites en un programa informático en ejecución.

## Preparación

- Determina cómo los estudiantes inician sesión en Code.org.
- Si es necesario, crea cuentas de Code.org para los estudiantes.
- Asigna Introducción al Sprite Lab a los estudiantes.
- Imprime copias de la hoja de trabajo \*Exploración de aplicaciones (o publica la versión digital en tu LMS).

## Enlaces

iAviso! Por favor, haga una copia de cualquier documento que planee compartir con los estudiantes.

Para los profesores

- Exploración de [aplicaciones](https://docs.google.com/document/d/1Vjn1DhjZm17C-Hde97yDHyeFxMzdPlR6Q-rESZgHw2s/template/preview) - Guía de respuestas  $\blacktriangleright$  Hacer una copia
- [Presentamos](https://docs.google.com/presentation/d/1DViz9dJjZv01OJ0uKKUkzD35L5BwSt4ot46KyTonX3A/template/preview) el Laboratorio de sprites - Diapositivas Hacer una copia

Para los estudiantes

- Exploración de [aplicaciones](https://docs.google.com/document/d/1CMFO9cWrBa0E97raNZnEXHC5e2WHrprMokSW5jmJzDs/template/preview) - Recurso | ▼ Hacer una copia
- [Presentamos](https://youtu.be/yd-9xZ275dM) el Laboratorio de sprites - Vídeo

### Vocabulario

- Sprite Un gráfico en pantalla con ubicación, tamaño y apariencia.
- Usuario Alguien que utiliza un objeto, incluido software y hardware.

## Guía Didáctica

## <span id="page-1-0"></span>Actividad previa (10 minutos)

#### <span id="page-1-1"></span>Introducción

#### **Q** Observaciones

En este curso aprenderemos a programar. El código se utiliza para crear aplicaciones, juegos, páginas web, simulaciones y muchas cosas más que usamos en un computador.

Haz esto: utiliza las diapositivas de la lección o una pizarra para mostrar a los estudiantes un gráfico en T con la etiqueta "Aplicaciones y juegos favoritos", a la izquierda, y "Por qué nos gustan", a la derecha. Después de presentar un ejemplo, pide a los estudiantes que sugieran opciones para agregar a la lista. Mientras los estudiantes explican por qué les gusta una aplicación en particular, reafirma sus ideas y céntrate en las elecciones y en los momentos en que el usuario puede elegir cómo jugar o usarla. Sigue adelante cuando los estudiantes vean la conexión con el hecho de que las personas prefieren poder tomar decisiones.

#### **Observaciones**

Cuando se crean aplicaciones y juegos, se diseñan pensando en el usuario. El usuario eres tú, o cualquier persona que use y juegue con la aplicación. Los creadores tienen ideas sobre cómo deben usarse sus aplicaciones, ¡pero las elecciones dependen del usuario! Hoy vamos a explorar cómo (y por qué) los creadores de aplicaciones y juegos nos permiten tomar decisiones.

Haz esto: muestra la diapositiva "Exploración de aplicaciones", que se encuentra en la sección Recursos.

Discutir: para cada aplicación o juego que revisen, ¿qué opciones creen que el creador de la aplicación le está dando al usuario?

Objetivo: los estudiantes deben debatir no solo de qué se tratan las aplicaciones, sino también sobre las opciones específicas que el usuario puede escoger. Por ejemplo, Talk Box permite a los usuarios elegir un avatar o una representación digital de sí mismos. Esta elección ayuda al usuario a sentir que la aplicación está hecha para él.

Consejo didáctico

Esta lección incluye una presentación de diapositivas con algunas aplicaciones simuladas para usar con fines de conversación. Puedes complementar o reemplazar estos ejemplos con otros según los intereses de tus estudiantes.

#### *Observaciones*

Podemos ver que, en todas estas aplicaciones, el usuario puede elegir cómo las usa. Estas elecciones pueden motivar a más personas a querer usar la aplicación.

Reflexión: ¿cuál es tu aplicación o juego favorito? ¿Qué elecciones puedes hacer mientras lo usas?

## <span id="page-2-0"></span>Actividad Principal (30 minutos)

 $\blacktriangle$ 

<span id="page-2-1"></span>Presentamos el Laboratorio de sprites (5 minutos)

Haz esto: reproduce el video \*Introducción al Sprite Lab.

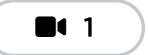

Video: Introducción al Laboratorio de Sprites

#### **Observaciones**

Pronto aprenderemos a escribir código y crear nuestros propios proyectos de Sprite Lab. Comenzaremos explorando las posibilidades. iHoy eres el usuario! Tu tarea es jugar y usar los programas de muestra que encontrarás en el sitio web de Code.org. Por cada uno que pruebes, describirás los disfraces de sprites que ves y cualquier elección que puedas hacer como usuario.

#### <span id="page-2-2"></span>Exploración de aplicaciones (15 minutos)

Explora al menos 3 programas del Sprite Lab en Code.org. Para cada programa, escribe los sprites que ves y describe las elecciones que haces como usuario.

#### Haz esto:

- Proporciona a cada persona (o grupo) una copia impresa o digital de la hoja de trabajo \*Exploración de aplicaciones.
- Dirige a los estudiantes al nivel 2 de Code Studio (Exploración: aplicaciones de muestra).
- Considera crear una aplicación con la clase antes de que completen la tarea por su cuenta.

$$
\mathbf{h}^2
$$

Exploración: Ejemplos de Aplicaciones

 $\blacktriangle$ 

#### Consejo didáctico

Si es la primera vez que tus estudiantes utilizan Code.org, dedica algo de tiempo a ayudarlos a comprender cómo navegar el sitio e iniciar sesión en sus cuentas.

#### <span id="page-3-0"></span>Compartir (5 minutos)

Análisis: ¿cuáles fueron las elecciones más interesantes que pudiste hacer con estas aplicaciones? ¿Hubo un momento en el que quisiste cambiar algo en la aplicación pero no tuviste la opción?

Objetivo: los estudiantes deben poder nombrar elecciones específicas que hicieron, pero también deben conversar por qué creen que el creador nos dio esa opción. Las elecciones a resaltar incluyen las palabras que escriben (por ejemplo, Chat Bot), el tipo de sprites que se utilizan (por ejemplo, Juego de la recolectora) o la forma en que interactúan con algo.

#### <span id="page-3-1"></span>Proponer una mejora (5 minutos)

Sugerencia: piensa en una aplicación que hayas utilizado y cómo mejorarla para dar más opciones al usuario.

Si tienes tiempo, pide a los estudiantes que realicen la actividad anterior a través de uno o más de los siguientes métodos:

- Busca voluntarios para que expongan sus ideas en un debate grupal.
- Organiza un debate con parejas o grupos pequeños.
- Pide a los estudiantes que creen un boceto o póster con sus ideas.

## <span id="page-3-2"></span>Actividad de cierre (5 minutos)

#### <span id="page-3-3"></span>Reflexión

#### **Q** Observaciones

Hoy aprendimos sobre algunas de las formas en que los creadores de aplicaciones nos permiten realizar elecciones como usuarios. También aprendimos sobre sprites. Los sprites son gráficos en pantalla con diferentes propiedades, como tamaño, rotación y ubicación. Los sprites también tienen un disfraz que determina cómo aparecen.

#### Sugerencias: (elige una)

- ¿Cuál es un ejemplo de una elección que te gustaría poder hacer en los juegos o aplicaciones que usas?
- ¿Qué tipo de aplicación o juego te gustaría crear?

 $\blacktriangle$ 

Consejo didáctico

Las sugerencias de reflexión como estas se pueden completar de diversas formas. ¡Escribir un diario o debatir (con grupos o pares) son excelentes opciones!

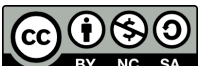

Esta obra está disponible bajo una Licencia Creative [Commons](http://creativecommons.org/licenses/by-nc-sa/4.0/) (CC BY-NC-SA 4.0).

# Lección 2: Creación de Sprites

### 50 minutos

### Resumen

En esta lección, los alumnos trabajarán a través de una serie de niveles de programación en el ordenador, terminando con una tarea abierta de "juego libre" en la que podrán construir lo que quieran. Los alumnos escribirán programas y aprenderán los dos conceptos centrales de Laboratorio de Sprite: los sprites y los comportamientos.

## Propósito

Esta lección se diseñó para presentar a los estudiantes la programación del Sprite Lab. Los estudiantes empezarán a comprender el modelo de programación de esta herramienta y explorarán las formas en que pueden usarlo para expresarse.

### Estándares

Curso Completo [Alineamiento](https://studio.code.org/s/coursef-2021/standards)

Estándares de Ciencias de la Computación CSTA K-12 (2017)

▶ AP - Algorithms & Programming

## Agenda

[Actividad](#page-5-0) previa (10 minutos) [Introducción](#page-5-1)

[Actividad](#page-5-2) Principal (35 minutos) [Creación](#page-5-3) de Sprites

[Actividad](#page-7-0) de cierre (5 minutos) [Reflexión](#page-7-1)

## Objetivos

Los estudiantes podrán:

- Crea una animación con sprites y comportamientos.
- Crear nuevos sprites y asignarles disfraces y comportamientos.

## Preparación

Explora los niveles y revisa las \*diapositivas de la lección.

### Enlaces

iAviso! Por favor, haga una copia de cualquier documento que planee compartir con los estudiantes.

Para los profesores

- [Creación](https://docs.google.com/presentation/d/1u8gueXrKIKoYNgTxbr3bIvmbVlCsJcVT7qcDeqsOh1U/template/preview) de Sprites Diapositivas
	- Hacer una copia
- [Documentación](https://studio.code.org/docs/spritelab/) del Laboratorio de sprites - Recurso

## Vocabulario

- Algoritmo Una lista de pasos para completar una tarea.
- Comportamiento Una acción que realiza un sprite de forma continua hasta que se le indica que se detenga.

- Programa un algoritmo que se ha programado como algo que puede ser ejecutado por una máquina.
- Sprite Un gráfico en pantalla con ubicación, tamaño y apariencia.

## Guía Didáctica

### <span id="page-5-0"></span>Actividad previa (10 minutos)

#### <span id="page-5-1"></span>Introducción

#### Instrucciones para una escena

#### **Observaciones**

La última vez, exploramos aplicaciones y juegos creados con Sprite Lab. Hoy vamos a empezar a escribir nuestro propio código para crear animaciones con sprites simples.

Haz esto: usa las diapositivas de preparación de la lección, o este [proyecto](https://studio.code.org/projects/spritelab/i1-YKJAmtlLMi54FJRIVNnWR_yLy-xRpmUAKcIAlaa0/view) de muestra, para mostrar a los estudiantes la animación de la hormiga y la libélula.

Análisis: ¿Cómo pueden describir esta escena del sprite? Si quisieran que alguien creara esta escena para ustedes en un computador, ¿qué instrucciones necesitaría?

Objetivo del análisis: los estudiantes deben identificar ambos sprites en este proyecto, describir sus comportamientos (movimientos) y también notar el fondo. Permite que los estudiantes intercambien ideas. Si no están seguros de qué decir, aclara que solo les estás pidiendo que expresen sus observaciones sobre lo que ven.

Luego, muestra el código real utilizado para este proyecto e invita a los estudiantes a intentar leerlo.

Reflexión: ¿Qué hay de similar o de diferente entre nuestras instrucciones y este código?

## <span id="page-5-2"></span>Actividad Principal (35 minutos)

<span id="page-5-3"></span>Creación de Sprites

#### Predicción (3 minutos)

Haz esto: los estudiantes deben leer el código provisto y hacer una predicción sobre lo que sucederá. Después de presionar "Ejecutar", permite que los estudiantes reflexionen sobre cualquier cosa que les haya parecido interesante o que los sorprendió.

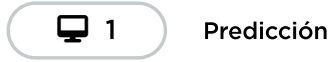

Consejo didáctico

En los desafíos de predicción, se pide a los estudiantes que lean un programa proporcionado y respondan una pregunta al respecto. La pregunta debe ser respondida antes de que el estudiante presione el botón "Ejecutar". Si bien es posible utilizar estas preguntas como una forma de evaluación, ten en cuenta que a menudo están al comienzo de una lección como una forma de hacer que los estudiantes hagan preguntas sobre algo nuevo antes de que se les muestre formalmente cómo funciona.

Haz esto: reproduce el video "Cómo crear un sprite"

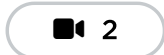

Vídeo: Cómo Hacer un Sprite

#### Desarrollo de habilidades y práctica (20 minutos)

 $\blacktriangle$ 

Transición: haz que los estudiantes vayan a su computador e inicien sesión.

Estas actividades son adecuadas para el aprendizaje independiente o la programación en parejas.

Los estudiantes deben completar los niveles de desarrollo de habilidades y, en el tiempo restante, elegir entre las diversas actividades de práctica.

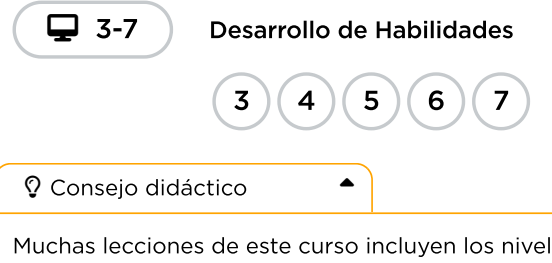

Muchas lecciones de este curso incluyen los niveles de "Desarrollo de habilidades" y "Práctica". En términos de evaluación, todos los estudiantes deben completar la sección de desarrollo de habilidades. Los niveles de práctica se pueden utilizar para diferenciar u ofrecer más opciones a los estudiantes.

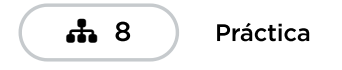

#### Juego libre (10 minutos)

Transición: los estudiantes ahora deben pasar al nivel final de la lección, donde podrán crear su propio proyecto.

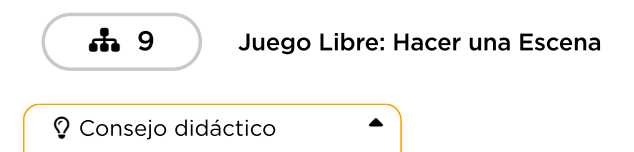

Los niveles de juego libre están diseñados para brindar una oportunidad rápida a los estudiantes de que apliquen de manera creativa lo que han aprendido. Los estudiantes deben experimentar con sus propias ideas y se los puede animar a compartir y colaborar entre ellos.

## <span id="page-7-0"></span>Actividad de cierre (5 minutos)

#### <span id="page-7-1"></span>Reflexión

#### **Q** Observaciones

Hoy aprendiste a escribir código para crear programas en Sprite Lab.

Programa: un algoritmo que se codificó como algo que puede ser ejecutado por una máquina.

Algoritmo: una lista de pasos para completar una tarea.

#### Escribir en el diario

Pedir a los estudiantes que escriban sobre lo que han aprendido, por qué es útil y cómo se sienten al respecto puede ayudarlos a consolidar los conocimientos que han obtenido hoy y crear una hoja de repaso a la que pueden recurrir en el futuro.

Sugerencias: ¿Qué consejo le darías a un amigo que está interesado en crear sus propios programas en Sprite Lab?

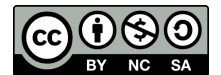

Esta obra está disponible bajo una Licencia Creative [Commons](http://creativecommons.org/licenses/by-nc-sa/4.0/) (CC BY-NC-SA 4.0).

# Lección 3: Sprites en acción

## 55 minutos

### Resumen

En esta lección, los alumnos trabajarán a través de una serie de niveles de programación en el ordenador, terminando con una tarea abierta de "juego libre" en la que podrán construir lo que quieran. Los alumnos escribirán programas que respondan a sucesos cronometrados y a las entradas del usuario.

## Propósito

Esta lección está diseñada para reforzar las habilidades de la lección anterior e introducir a los estudiantes a la programación con eventos. A lo largo de este curso, los eventos serán la principal forma en que los estudiantes cambien la forma en que se ejecutan sus programas con el tiempo o en respuesta al usuario.

## Estándares

Curso Completo [Alineamiento](https://studio.code.org/s/coursef-2021/standards)

Estándares de Ciencias de la Computación CSTA K-12 (2017)

▶ AP - Algorithms & Programming

## Agenda

[Actividad](#page-9-0) previa (15 minutos) Sigue el [algoritmo](#page-9-1)

[Actividad](#page-10-0) Principal (35 minutos) [Sprites](#page-10-1) en acción

[Actividad](#page-12-0) de cierre (5 minutos) [Reflexión](#page-12-1)

## Objetivos

Los estudiantes podrán:

- Crear una animación interactiva mediante eventos.
- Desarrollar programas que respondan a eventos cronometrados.
- Desarrollar programas que respondan a las entradas de los usuarios.

## Preparación

Explora los niveles y revisa las diapositivas de la lección.

## Enlaces

iAviso! Por favor, haga una copia de cualquier documento que planee compartir con los estudiantes.

Para los profesores

• [Sprites](https://docs.google.com/presentation/d/1JdBmPn9XHWiXhGALqwxoR1g6R5TwFaQhVRmq22XLdYY/template/preview) en acción -Diapositivas

▼ Hacer una copia

## Vocabulario

- Algoritmo Una lista de pasos para completar una tarea.
- Evento una acción que hace que algo suceda.

## Guía Didáctica

### <span id="page-9-0"></span>Actividad previa (15 minutos)

 $\blacktriangle$ 

Haz esto: revisa o introduce la palabra algoritmo, una lista de pasos para completar una tarea.

#### <span id="page-9-1"></span>Sigue el algoritmo

#### $\bullet$  Observaciones

Hoy vamos a empezar con un juego rápido. En este juego, les daré todos los comandos a seguir y su trabajo es seguir el *algoritmo*. Los comandos siempre empiezan con "comenzar" o "detener". Si les digo que comiencen a hacer algo, deben comenzar con ese comportamiento y continuar hasta que les diga que se detengan. También podría decirles que "detengan todo", lo que significa que pueden finalizar todos los comportamientos que les he dado hasta ahora. Jugaremos 3 rondas y, después de cada ronda, les haré un par de preguntas.

Consejo didáctico

Asegúrense de dejar un poco de espacio entre los comandos. Para cada una de estas secciones, consideren ejecutar la secuencia completa sin ninguna discusión y repetirla nuevamente después de que todos hayan tenido la oportunidad de informar y procesar cualquier confusión.

#### Ronda 1 (básica):

- Comenzar a marchar en el lugar.
- Dejar de marchar en el lugar.
- Empezar a aplaudir.
- Dejar de aplaudir.
- Comenzar a marchar en el lugar.
- Empezar a aplaudir.
- Detener todo.

Análisis: \_¿Qué sucede cuando les dijeron que aplaudieran pero ya marchaban en el lugar? ¿Qué sucede si les dicen que comiencen con dos comportamientos diferentes a la vez? \_\_

Los estudiantes deben comprender que pueden ocurrir varios comportamientos a la vez.

#### Ronda 2 (intermedia):

- Empezar a agitar los brazos en el aire.
- Empezar a mover la cabeza.
- Dejar de agitar los brazos en el aire.
- Dejar de mover la cabeza.
- Empezar a sacudir las rodillas.
- Empezar a agitar los brazos como un pájaro.
- Dejar de sacudir tus rodillas.
- Empezar a mover la cabeza.
- Empezar a marchar en el lugar.
- Dejar de agitar los brazos como un pájaro.
- Detener todo.

#### Análisis:

¿Qué tipo de instrucciones hicieron que las personas cometieran errores? ¿Qué estrategias creen que son útiles para asegurarse de seguir las instrucciones correctamente? ¿Por qué es importante realizar un seguimiento de cada comportamiento por separado?

Los estudiantes deben comprender que cada comportamiento debe detenerse individualmente. Necesitan realizar un seguimiento de cada uno por separado.

#### Difícil

- Empezar a agacharse.
- Empezar a tocar su cabeza.
- Dejar de agacharse.
- Dejar de tocarse la cabeza.
- Empezar a saltar arriba y abajo.
- Empezar a tocar su cabeza.
- Detener todo.
- Empezar a aplaudir.
- Empezar a agitar los brazos como un pájaro.
- Detener todo.
- Empezar a agacharse.
- Empezar a saltar arriba y abajo.
- Detener todo.
- Empezar a tocar sus rodillas.
- Empezar a tocar su cabeza.
- Detener todo.
- Empezar a girar hacia la izquierda.
- Empezar a girar hacia la derecha.
- Dejar de girar hacia la izquierda.
- Dejar de girar hacia la derecha.

Análisis: ¿Qué sucede si dos comportamientos parecen entrar en conflicto entre sí?

¿Qué deben hacer cuando les diga que aplaudan y agiten los brazos al mismo tiempo?

¿Cómo pueden saltar arriba y abajo mientras están agachados?

¿Qué sucede si necesitan tocarse las rodillas y la cabeza al mismo tiempo?

Cuando les dije que giraran en dos direcciones opuestas, ¿qué hicieron?

¿Qué pasaría si les dijera que giren a la izquierda y a la derecha al mismo tiempo?

Los estudiantes deben entender que algunos comportamientos entran en conflicto entre sí, lo que puede generar resultados inesperados. Es posible que dos comportamientos opuestos se cancelen entre sí.

## <span id="page-10-0"></span>Actividad Principal (35 minutos)

<span id="page-10-1"></span>Sprites en acción

Predicción (2 minutos)

Haz esto: los estudiantes deben leer el código provisto y hacer una predicción sobre lo que sucederá. Después de presionar "Ejecutar", permite que los estudiantes reflexionen sobre cualquier cosa que les haya parecido interesante o que los sorprendió.

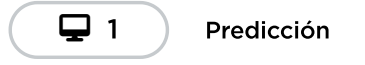

Video: Sprites en acción (3 minutos)

Haz esto: reproduce el video "Sprites en acción"

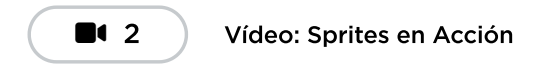

#### Desarrollo de habilidades y práctica (20 minutos)

Transición: haz que los estudiantes vayan a su computador e inicien sesión. Estas actividades son adecuadas para el aprendizaje independiente o la programación en parejas.

Los estudiantes deben completar los niveles de desarrollo de habilidades y, en el tiempo restante, elegir entre las diversas actividades de práctica.

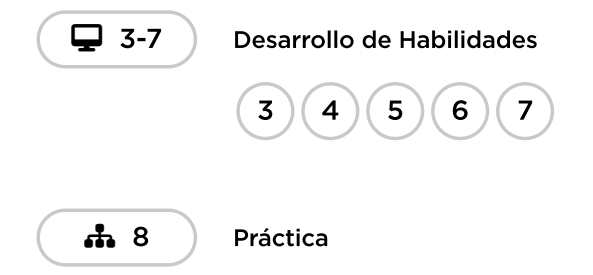

#### Juego libre (10 minutos)

Transición: los estudiantes ahora deben pasar al nivel final de la lección, donde verán las mismas opciones de juego libre que en las lecciones anteriores. Anima a los estudiantes a agregar eventos a sus últimos proyectos o comenzar un nuevo proyecto.

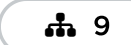

#### Juego Libre: Hacer una Escena Interactiva

 $\blacktriangle$ 

Consejo didáctico

Las opciones de juego libre de esta lección reflejan las de la lección anterior. De hecho, cualquier código creado por el estudiante en la última lección se transferirá a la actual. La principal diferencia es que ahora los estudiantes tienen más bloques en su caja de herramientas que deben usar para que sus programas sean más interesantes o complejos.

## <span id="page-12-0"></span>Actividad de cierre (5 minutos)

#### <span id="page-12-1"></span>Reflexión

#### $\bullet$  Observaciones

Hoy aprendiste a crear programas que cambian con el tiempo usando eventos.

Evento: una acción que hace que suceda algo.

#### Escribir en el diario

Pedir a los estudiantes que escriban sobre lo que han aprendido, por qué es útil y cómo se sienten al respecto puede ayudarlos a consolidar los conocimientos que han obtenido hoy y crear una hoja de repaso a la que pueden recurrir en el futuro.

Sugerencias: Las teclas de flecha son una forma de hacer que un programa sea más interactico. ¿De qué otras formas un usuario podrá tener control sobre lo que sucede en una aplicación o juego?

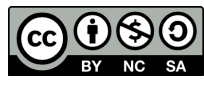

Esta obra está disponible bajo una Licencia Creative [Commons](http://creativecommons.org/licenses/by-nc-sa/4.0/) (CC BY-NC-SA 4.0).

# Lección 4: Miniproyecto: Mascota virtual

## 60 minutos

### Resumen

En esta lección, los estudiantes crearán una Mascota Virtual interactiva que luce y se comporta como ellos desean. Los estudiantes usarán la herramienta "Disfraces" del Laboratorio de sprites para personalizar la apariencia de sus mascotas. Luego usarán eventos, comportamientos y otros conceptos que han aprendido para darle vida a sus mascotas.

## Propósito

A través de esta lección, los estudiantes pueden aplicar conceptos de programación de lecciones anteriores en otro contexto creativo.

## Estándares

Curso Completo [Alineamiento](https://studio.code.org/s/coursef-2021/standards)

Estándares de Ciencias de la Computación CSTA K-12 (2017)

▶ AP - Algorithms & Programming

## Agenda

[Actividad](#page-14-0) previa (15 minutos) **[Introducción](#page-14-1)** 

[Actividad](#page-14-2) Principal (30 minutos) [Mascota](#page-14-3) virtual

[Actividad](#page-15-0) de cierre (15 minutos) [Reflexión](#page-15-1)

Oportunidad [multidisciplinaria](#page-15-2)

## Objetivos

Los estudiantes podrán:

- Crear una mascota virtual interactiva usando eventos, comportamientos, variables y arte personalizado.
- Programar soluciones a problemas emergentes en el diseño de una mascota virtual, como la alimentación o el monitoreo de la energía.

## Preparación

- Juega con los rompecabezas para encontrar cualquier área potencialmente problemática para tu clase.
- Asegúrate de que cada estudiante tenga un diario de reflexión.

## Enlaces

iAviso! Por favor, haga una copia de cualquier documento que planee compartir con los estudiantes.

Para los profesores

[Documentación](https://studio.code.org/docs/spritelab/) del Laboratorio de sprites - Recurso

### Vocabulario

Comportamiento - Una acción que realiza un sprite

de forma continua hasta que se le indica que se detenga.

• Evento - una acción que hace que algo suceda.

### Guía Didáctica

### <span id="page-14-0"></span>Actividad previa (15 minutos)

#### <span id="page-14-1"></span>Introducción

Revisa eventos y comportamientos en programación. Además, presenta la herramienta "Disfraces" de Sprite Lab que permite a los estudiantes dibujar sus propios disfraces.

Repaso: pregunta a los estudiantes acerca de eventos y comportamientos.

- ¿Recuerdan qué es un evento?
- ¿Recuerdan qué es un comportamiento?
- ¿Pueden recordar algunos de los comportamientos que utilizaron? ¿Qué acción realizan?
	- "patrullar"
	- "temblar"
	- "girar a derecha/izquierda"

Exposición: comienza mostrando el nivel 1 de la lección de hoy a tus estudiantes.

Reflexión en pareja: pide a los estudiantes que predigan lo que sucederá cuando se ejecuta el código y que hablen con su compañero de al lado. Ejecuta el código y analiza el resultado.

Exposición: muestra el nivel 2. Demuestra brevemente cómo hacer lo siguiente:

- Navegar entre las pestañas Código y Disfraces.
- Dibujar un disfraz.
- Elegir un disfraz de la biblioteca de disfraces.
- Cambiar el disfraz del sprite de la mascota virtual por uno personalizado.

### <span id="page-14-2"></span>Actividad Principal (30 minutos)

#### <span id="page-14-3"></span>Mascota virtual

Objetivo: hoy, ilos estudiantes crearán sus propias mascotas virtuales! Comenzarán dibujando o seleccionando un nuevo disfraz para un sprite. Luego, crearán eventos para que las interacciones del usuario provoquen acciones y comportamientos en el sprite.

#### Desafíos en línea

Transición: los estudiantes pueden pasar a los dispositivos. Aliéntalos a seguir las instrucciones en cada desafío y ayúdalos a darse cuenta de que esta es una actividad creativa, ideada para facilitar el aprendizaje de Sprite Lab.

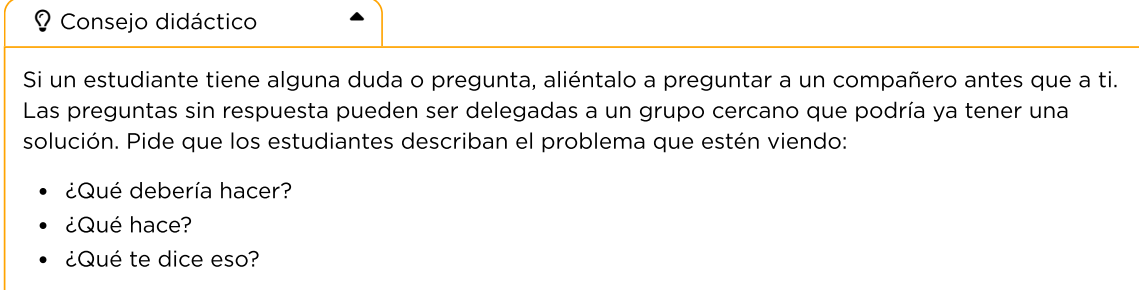

Recordatorio: en caso de ser posible compartir los desafíos, recuérdales que sólo deben compartirlos con sus amigos y familiares cercanos.

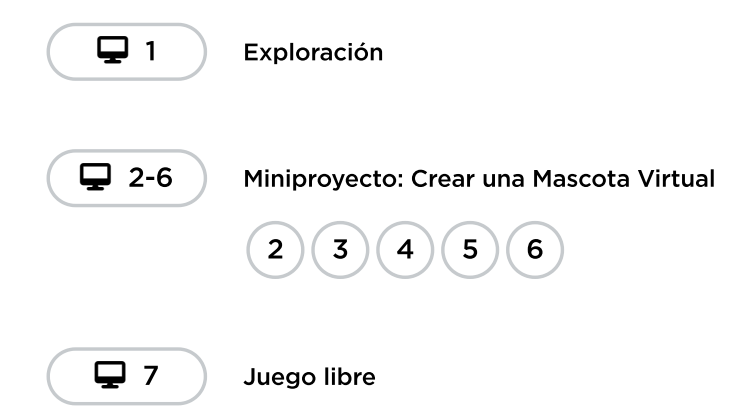

## <span id="page-15-0"></span>Actividad de cierre (15 minutos)

#### <span id="page-15-1"></span>Reflexión

#### Sugerencias:

- ¿Sobre qué se trataba la lección de hoy?
- ¿Cómo te sentiste durante la lección?
- ¿Qué otras cosas te gustarían que fuese capaz de hacer tu mascota?

## <span id="page-15-2"></span>Oportunidad multidisciplinaria

#### Proporcionar energía para tu mascota virtual (60-90 minutos)

#### **Ciencias de la computación + Lengua y Literatura + Ciencia**

[Proporcionar](https://docs.google.com/document/d/1SV51NrXzinuXHLToGarIDnVMd6GA8ZaD2LfWMDqTg0M/edit?usp=sharing) energía para tu mascota virtual es una actividad opcional alineada con los estándares de Lengua y Literatura, y Ciencias de Próxima Generación de Common Core, escrita por nuestra comunidad docente. Los estudiantes crearán un modelo científico que muestra cómo su mascota virtual recibirá la energía que necesita para sobrevivir.

Estándares abordados:

- CCSS.ELA.RI.5.7: aprovechar la información de varias fuentes impresas o digitales, demostrando la capacidad de encontrar una respuesta a una pregunta rápidamente o de resolver un problema de manera eficiente.
- CCSS.ELA.RI.5.9: integrar información de varios textos sobre el mismo tema para escribir o hablar sobre el tema con conocimiento.
- 5- PS3-1: utilizar modelos para describir que la energía en la comida de los animales (utilizada para reparar el cuerpo, crecer, moverse y mantener el calor corporal) alguna vez fue energía del Sol.
- 5-LS2-1: desarrollar un modelo para describir el movimiento de la materia entre plantas, animales, descomponedores y el medio ambiente.
- SL.5.5: incluir componentes multimedia (por ejemplo, gráficos, sonido) y presentaciones visuales cuando sea apropiado para mejorar el desarrollo de ideas o temas principales.

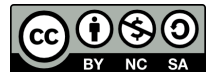

Esta obra está disponible bajo una Licencia Creative [Commons](http://creativecommons.org/licenses/by-nc-sa/4.0/) (CC BY-NC-SA 4.0).

# Lección 5: El poder de las palabras

### 65 minutos

### Resumen

# Common sense education<sup>®</sup>

Esta lección fue creada originalmente por Common Sense Education. Más [información.](https://www.commonsense.org/education/digital-citizenship/curriculum)

Con el paso del tiempo, es natural que los niños quieran comunicarse más y más a través de internet. Sin embargo, a través de este medio podrían llegar a ver cosas que los hagan sentir dolor, tristeza, rabia e incluso miedo. Ayude a los estudiantes a ser más empáticos con los demás y a desarrollar estrategias para enfrentar el ciberacoso.

## Propósito

El plan de estudios de Ciudadanía Digital de Common Sense aborda seis temas centrales, basados en las últimas investigaciones sobre niños, medios y tecnología. Esta lección se centra en el acoso cibernético, el drama digital y el discurso de odio. Los estudiantes abordan estos temas difíciles y desempeñan el papel activo de defensores para construir comunidades en línea positivas que brinden apoyo y combatir la crueldad en línea.

## Estándares

Curso Completo [Alineamiento](https://studio.code.org/s/coursef-2021/standards)

Estándares de Ciencias de la Computación CSTA K-12 (2017)

MI - Networks & the Internet

## Agenda

Actividad inicial: mismas palabras, diferentes [significados.](#page-18-0) (5 minutos) [Vocabulario](#page-18-1) Clave

Ver: el poder de las palabras (35 [minutos\)](#page-18-2)

Investigar: ¿cuál es el [problema?](#page-19-0) (15 minutos)

[Actividad](#page-19-1) de cierre: cruzar la línea (10 minutos)

Ampliación del [aprendizaje](#page-19-2)

## Objetivos

Los estudiantes podrán:

Decidir qué tipo de cosas está bien decir en internet y qué no.

## Preparación

- Revisa el material instructivo.
- Imprime guías para todos los estudiantes.
- Prepara una cuerda larga (o soga) y hojas para usar en la clase.

### Enlaces

iAviso! Por favor, haga una copia de cualquier documento que planee compartir con los estudiantes.

Para los profesores

- El poder de las palabras [Cuestionario](https://www.commonsense.org/education/digital-citizenship/quiz/the-power-of-words-lesson-quiz) - Guía de respuestas
- · El poder de las palabras -[Diapositivas](https://docs.google.com/presentation/d/1kUVxRuQ_CUDpeSm3Sqg4yyueITjc3qQMUpSTi0WP4so/edit) - Diapositivas  $\blacktriangleright$  Hacer una copia

#### Para los estudiantes

- El poder de las palabras [Cuestionario](https://docs.google.com/forms/d/1OKy2U3F37NSgCBUez9XMi0UJtlHKPXIe_rxy0l_KEOg/copy) - Recurso
- El poder de las [palabras:](https://www.commonsense.org/education/videos/the-power-of-words) el poder de las palabras - Vídeo
- El poder de las [palabras:](https://docs.google.com/document/d/1gJcgF03GdltY81jfccsl-tOpgwxMfHI5S1KvzhEhyIw/edit) las palabras pueden lastimar - Guía  $\blacktriangleright$  Hacer una copia

### Guía Didáctica

## <span id="page-18-0"></span>Actividad inicial: mismas palabras, diferentes significados. (5 minutos)

#### <span id="page-18-1"></span>Vocabulario Clave

- **empatía**: imaginar los sentimientos que alguien más esté experimentando.
- interpretar: entender algo desde tu punto de vista.

Antes de la lección: como actividad opcional antes de la lección, pueden jugar el juego [E-volve](https://www.digitalpassport.org/evolve.html), en la plataforma Digital Passport™ de Common Sense Education. Esta actividad ayudará a introducir conceptos clave de esta lección. Para más [información,](https://d1e2bohyu2u2w9.cloudfront.net/education/sites/default/files/tlr-asset/document-bundled-educator-guide-92018.pdf) revisa la *guía para educadores de Digital* Passport.

Proyecta la [diapositiva](https://docs.google.com/presentation/d/1kUVxRuQ_CUDpeSm3Sqg4yyueITjc3qQMUpSTi0WP4so/edit#slide=id.g3da8846a99_1_0) 4 y pregunta: Imaginen que, cuando entren al salón, yo les dijese [en un tono amistoso y con una gran sonrisa] "¡Hola!". ¿Cuál emoji calzaría mejor?

Pide a los estudiantes que respondan indicando el número del emoji que crean correcto (1, 2, 3 o 4). Si alguien responde cualquier otro número que no sea el 1, pregúntale por qué eligió ese emoji.

\*\*Repite este ejercicio dos veces más, cambiando la manera en que dices ¡Hola!: una vez con un tono enojado y el ceño fruncido, y otra con un tono nervioso o asustado.

Proyecta la [diapositiva](https://docs.google.com/presentation/d/1kUVxRuQ_CUDpeSm3Sqg4yyueITjc3qQMUpSTi0WP4so/edit#slide=id.g3da8846a99_2_13) 5 y pregunta: ¿Qué tal si sólo lo estuvieses leyendo?, ¿cómo te hace sentir ahora?

Indica que, cuando se trata sólo de un texto, puede ser algo difícil interpretar lo que alguien quiere decir. Explica que las respuestas podrían ser diferentes, dependiendo de quiénes son ellos, ya que todos interpretamos el mundo de una forma diferente. Aclara que interpretar significa entender algo desde tu punto de vista ([diapositiva](https://docs.google.com/presentation/d/1kUVxRuQ_CUDpeSm3Sqg4yyueITjc3qQMUpSTi0WP4so/edit#slide=id.g3d844aea9e_1_4) 6).

Di: Dado que las palabras pueden ser interpretadas de formas diferentes dependiendo de la persona que las lea, es importante pensar en las palabras que usamos y cómo pueden afectar a las personas. Por ejemplo, podríamos contar un chiste queriendo ser divertidos, pero alguien podría tomárselo en serio y podría herir sus sentimientos. Esto puede pasar en persona y también puede pasar en internet; de hecho, podría ser incluso más común en internet, ya que las palabras son sólo texto, no podemos ver a las personas a la cara.

### <span id="page-18-2"></span>Ver: el poder de las palabras (35 minutos)

Pregunta: ¿Quién ha oído el dicho "Los palos y piedras podrán romper mis huesos, pero las palabras no me hacen daño"?

Invita a los estudiantes a responder. Las respuestas pueden variar. Luego, pregunta si creen que el dicho es cierto o no.

Proyecta la [diapositiva](https://docs.google.com/presentation/d/1kUVxRuQ_CUDpeSm3Sqg4yyueITjc3qQMUpSTi0WP4so/edit#slide=id.g3d844aea9e_1_117) 7y di: Ahora, vamos a ver un video llamado "El poder de las palabras". Mientras lo vemos, quiero que piensen si lo que dicen en él es cierto o no.

Muestra el video *El poder de las [palabrasy](https://www.commonsense.org/education/videos/the-power-of-words)* luego pide a los estudiantes compartir si lo que se dice es cierto o no. Haz énfasis en que a veces es difícil ignorar lo que alguien más dice cuando son insultos o sobrenombres. Los sobrenombres PUEDEN hacerte sentir triste o herido.

Pregunta: ¿Por qué creen que esos jugadores le dijeron esas cosas a Tripas [\(diapositiva](https://docs.google.com/presentation/d/1kUVxRuQ_CUDpeSm3Sqg4yyueITjc3qQMUpSTi0WP4so/edit#slide=id.g3e3f96c340_0_0) 8)

Invita a los estudiantes a responder. Las respuestas pueden variar, pero entre las posibles razones se incluyen: sólo estaban bromeando o se sienten mal con ellos mismos y se desquitan con los demás.

Pregunta: ¿Cómo respondió Tripas a las malas palabras?

Invita a los estudiantes a responder. Aclara que Tripas habló con alguien de confianza, que era capaz de empatizar con él y darle un buen consejo. Enseña que empatía significa imaginar los sentimientos que alguien más esté experimentando [\(diapositiva](https://docs.google.com/presentation/d/1kUVxRuQ_CUDpeSm3Sqg4yyueITjc3qQMUpSTi0WP4so/edit#slide=id.g3d844aea9e_1_109) 9).

Proyecta la *[diapositiva](https://docs.google.com/presentation/d/1kUVxRuQ_CUDpeSm3Sqg4yyueITjc3qQMUpSTi0WP4so/edit#slide=id.g3d844aea9e_1_157) 10* y repasa el acrónimo A-L-T-O, para responder frente a malas palabras en línea.

### <span id="page-19-0"></span>Investigar: ¿cuál es el problema? (15 minutos)

Distribuye la Guía de trabajo - Las [palabras](https://drive.google.com/open?id=1G7urBAgM9G3D4zI4KVRgN-yX-Q4qAyb_HWEHsnREl3M) pueden lastimar y lee las instrucciones en voz alta. En parejas, permite que los estudiantes completen la actividad (dales aproximadamente 5 minutos).

Invita a las parejas a compartir sus respuestas. Puedes revisar la Guía del [docente](https://drive.google.com/open?id=1kAcaaYor5vegqj2cncK5FOgFOeg2PtKUXWw-muodELE) para ver algunas posibles respuestas.

### <span id="page-19-1"></span>Actividad de cierre: cruzar la línea (10 minutos)

Coloca una cuerda o soga que cruce desde un extremo al otro de la sala. Marca una mitad de la sala como "ESTÁ BIEN" y la otra mitad como "NO ESTÁ BIEN". Pide a los estudiantes que todos se coloquen en el lado "ESTÁ BIEN".

Proyecta la *[diapositiva](https://docs.google.com/presentation/d/1kUVxRuQ_CUDpeSm3Sqg4yyueITjc3qQMUpSTi0WP4so/edit#slide=id.g3d844aea9e_1_106) 11* y lee las instrucciones en voz alta.

Pide a los estudiantes que lean las oraciones de las **[diapositivas](https://docs.google.com/presentation/d/1kUVxRuQ_CUDpeSm3Sqg4yyueITjc3qQMUpSTi0WP4so/edit#slide=id.g3e3f96c340_0_14) 12, 13, 14 y 15**. Luego de leer cada oración, dales suficiente tiempo a los estudiantes para moverse al otro lado o para quedarse en el que estén. Pídeles que expliquen sus razones y reflexiones. De ser posible, elige a un estudiante de cada lado para que debatan sobre por qué está bien o por qué no.

En los casos en que los estudiantes digan que NO ESTÁ BIEN, pregúntales qué harían ellos si alguien más les enviase ese mensaje.

Repasa el hecho de que a los niños les gusta conectarse a internet para chatear, ver videos, enviar mensajes, jugar videojuegos y hacer tareas. A veces, las personas pueden decir cosas que son crueles o dan miedo. Los mensajes que provocan que la gente se sienta mal cruzan la línea.

Considera la opción de que los estudiantes completen el [cuestionario](https://docs.google.com/forms/d/1OKy2U3F37NSgCBUez9XMi0UJtlHKPXIe_rxy0l_KEOg/copy).

Actividad sin cone…

El Poder de las Palabras - Actividad Desconectada

### <span id="page-19-2"></span>Ampliación del aprendizaje

Usa estas actividades para ampliar el aprendizaje de los estudiantes.

- [Actividad](https://drive.google.com/open?id=1jgFQhQawNgbG8VFWDgcu8jfYGeIvKz77VV54Revd0Gw) familiar
- Consejos [familiares](https://www.commonsense.org/education/family-tips/k-12-cyberbullying-digital-drama-and-hate-speech)
- **Prepara** tarjetas de papel que contengan mensajes levemente ofensivos, como:
	- No puedo creer que te gusten las series de superhéroes, sólo a los niños chicos les gustan.
- Eres raro.
- ¿Por qué usas una polera como ESA?

Dale una tarjeta a cada estudiante y divídelos en parejas. Pídeles que intercambien tarjetas y las lean en silencio. Luego, haz que vuelvan a intercambiarlas y se turnen para decirse el mensaje entre ellos, en voz alta. Pregúntales cuál es la diferencia entre escribir algo no muy amable a una persona, y decir algo a la cara haciéndose responsable de lo que se diga. Haz énfasis en que las personas, a veces, se refugian en el anonimato que ofrece el medio digital. Recuérdales que si hay algo que no le dirían a otra persona a la cara, entonces tampoco deberían decirlo en internet.

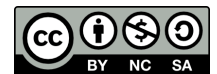

#### Esta obra está disponible bajo una Licencia Creative [Commons](http://creativecommons.org/licenses/by-nc-sa/4.0/) (CC BY-NC-SA 4.0).

# Lección 6: Historias del espacio en blanco

### 55 minutos

### Resumen

En esta actividad, los alumnos utilizarán historias para rellenar los espacios en blanco (similares a los Mad Libs) como contexto para comprender cómo los ordenadores reciben y almacenan las entradas de un usuario, para luego utilizarlas cuando se ejecuta un programa.

## Propósito

Esta lección proporciona un contexto compartido que será útil para comprender cómo funcionan las variables cuando los estudiantes vuelvan a programar.

## Estándares

Curso Completo [Alineamiento](https://studio.code.org/s/coursef-2021/standards)

Estándares de Ciencias de la Computación CSTA K-12 (2017)

▶ AP - Algorithms & Programming

## Agenda

[Actividad](#page-22-0) previa (15 minutos) [Comida](#page-22-1) favorita [Juegos](#page-23-0) de Fiesta

[Actividad](#page-23-1) Principal (30 minutos) Crea tu propia historia (20 [minutos\)](#page-23-2)

[Actividad](#page-24-0) de cierre (10 minutos) [Introducción](#page-24-1) a las variables [Reflexión](#page-25-0)

Oportunidad [multidisciplinaria](#page-25-1)

## Objetivos

Los estudiantes podrán:

- Asignar un valor a una variable
- Llamar a una variable varias veces en un programa.
- Declare una variable
- Determinar la relación entre cómo se define, almacena y recupera una variable cuando presionamos "Ejecutar" en un programa.

## Preparación

Conseguir 6 sobres (también pueden ser hojas o fichas, dobladas por la mitad).

- Etiqueta el frente de cada sobre con letras grandes: objeto, líquido, número, adjetivo, parte del cuerpo, número
- Imprime copias de la \*guía de trabajo para estudiantes (o publica la versión digital en tu LMS).

## Enlaces

iAviso! Por favor, haga una copia de cualquier documento que planee compartir con los estudiantes.

P l f f f f

Para los profesores

- [Historias](https://docs.google.com/document/d/1mXI-U7ve1JjDchlyhjD53pkdSXKqeMemb7upFGareV4/template/preview) del espacio en blanco - Guía de respuestas  $\blacktriangleright$  Hacer una copia
- [Variables:](https://docs.google.com/presentation/d/1x7kbu1-DNs0lAkb6WMVzjye3NrMjA0jAEiwj6o2_B1g/template/preview) historias con espacios en blanco - Diapositivas  $\blacktriangleright$  Hacer una copia

Para los estudiantes

[Historias](https://docs.google.com/document/d/1fJNyI0WQTi-Q-XMZDn9sIgD_o6KjGHwZesQRa93ko5E/template/preview) del espacio en **blanco** - Guía de Actividades ▼ Hacer una copia

#### Vocabulario

• Variable - Una etiqueta para una porción de información en un programa.

## Guía Didáctica

## <span id="page-22-0"></span>Actividad previa (15 minutos)

Haz esto: muestra las diapositivas de la lección a la clase.

Pide a los estudiantes que piensen en cómo organizamos y almacenamos cosas. ¿Los estudiantes guardan las cosas en cajas? ¿Esas cajas están etiquetadas? ¿Por qué? Si los estudiantes no tienen esta experiencia, pídeles que se imaginen ayudándote a empacar la sala de clases para el verano.

Cuéntales a los estudiantes que hoy jugarán un juego de palabras, similar al Mad Libs®, en el que se les pedirán palabras que luego formarán una historia tonta.

#### <span id="page-22-1"></span>Comida favorita

\*\*Haz esto: \*\* muestra la primera historia con espacios en blanco (comida favorita) en la pizarra usando las diapositivas de la lección.

Pregunta: ¿Cómo creen que funciona esta historia con espacios en blanco? ¿Qué observan en las etiquetas de cada espacio?

Es importante que los estudiantes entiendan que una persona suele proporcionar las palabras para cada etiqueta sin haber visto la historia. Los estudiantes pueden notar que cada espacio tiene una etiqueta única.

#### Comida favorita

Haz esto: prepara los tres primeros sobres para la demostración. Si utilizas las diapositivas, avanza la animación para mostrar las tres cajas moradas.

#### **U** Observaciones

En un momento, tendré voluntarios que nos ayudarán a llenar los espacios en blanco. Vamos a usar sobres para hacer un seguimiento de la información que nos proporcionan. Cada sobre tiene una etiqueta que va en uno de los espacios en blanco. Si les entrego un sobre, escriban una palabra que vaya con esa etiqueta y colóquenla adentro; luego, devuelvanlo.

Haz esto: recolecta los sobres marcados como "objeto", "líquido" y "número". Una vez hecho esto, mantén cerrados los sobres y empieza a leer la historia. Cuando llegues a cada espacio en blanco, abre el sobre y lee el valor guardado.

#### <span id="page-23-0"></span>Juegos de Fiesta

#### Haz esto:

- Prepara los sobres marcados como "adjetivo", "objeto", "parte del cuerpo" y "número".
- Repite el juego anterior con la segunda historia. Esta vez puedes empezar con las etiquetas antes de mostrar la historia para crear más suspenso. Las animaciones de las diapositivas de la lección ya están preparadas para facilitar este proceso.

#### (Opcional) Extensión del juego de roles

Se puede establecer una conexión entre los voluntarios y la idea de que una aplicación tenga un "usuario". En esta analogía, tu papel como docente ha sido como el del computador. Solicitarás y almacenarás la información de los "usuarios" y luego descubrirás cómo armar la historia. Para involucrar a más estudiantes y hacer que representen este modelo, asigna roles:

Computadores: reparten y recogeb sobres. Abren cada sobre mientras se lee la historia para ver los valores almacenados.

Usuarios: crean las palabras necesarias para completar la historia.

Lector: lee la historia final en voz alta.

#### Informe

Análisis: ¿en qué se diferencia escribir una historia con espacios en blanco a escribir una historia normal?

## <span id="page-23-1"></span>Actividad Principal (30 minutos)

#### <span id="page-23-2"></span>Crea tu propia historia (20 minutos)

#### **Observaciones**

En la actividad de hoy, trabajarás con un grupo para crear tu propia historia con espacios en blanco.

Actividad sin cone…

#### Vídeo: Variables Desconectadas en Envolventes

Haz esto: reparte la \*guía de trabajo para estudiantes y repasa las instrucciones.

 $\blacktriangle$ 

Consejo didáctico

Escribir una historia con espacios en blanco puede ser un desafío. Es de gran ayuda sugerir temas a los estudiantes para inspirarlos y precisar la redacción. Considera la posibilidad de que los estudiantes trabajen en esta tarea en grupos para que puedan colaborar entre sí.

#### Sugerencias de temas:

- excursión de clase imaginaria
- vacaciones inusuales
- crítica de una película
- rutina matutina
- un día en la playa
- cómo volar una cometa

#### Comparte tus historias (10 minutos)

Haz esto: reúne dos grupos y haz que se turnen para compartir sus historias.

 $\blacktriangle$ 

Si tienes suficiente tiempo y materiales, entrega a los estudiantes sus propios sobres para que los etiqueten e intercambien. Esto los ayudará a construir el modelo mental adecuado para el funcionamiento de este intercambio cuando regresen a la programación.

#### Consejo didáctico

\*\* ¡Guarda las historias de los estudiantes! \*\*

En algunas lecciones, los estudiantes aplicarán lo que han aprendido para crear otro proyecto de Sprite Lab. Hay varias opciones para este proyecto, pero una de ellas es crear una historia digital con espacios en blanco.

Por ejemplo, **[here](https://studio.code.org/levels/27026)** es una versión de Sprite Lab de la historia Juegos de fiesta de esta lección.

## <span id="page-24-0"></span>Actividad de cierre (10 minutos)

#### <span id="page-24-1"></span>Introducción a las variables

Haz esto: vuelve a repasar las reglas de las historias con espacios en blanco con la clase.

Los espacios en blanco en estas historias funcionan como contenedores de información. Cada contenedor también tiene una etiqueta. En ciencias de la computación la etiqueta que creas para una información de tu programa se llama a \*variable\_\*\*.

Haz esto: muestra la diapositiva de la lección con las tres imágenes de la aplicación de muestra.

#### **U** Observaciones

Todas estas aplicaciones le piden al usuario que comparta información. ¿Cómo se relaciona esto con la actividad de hoy?

La información se almacena en la memoria del computador con variables. Cada variable tiene una etiqueta que nos indica qué tipo de información podemos esperar. Si el computador vuelve a necesitar esa información, busca la etiqueta de la variable.

Tanto si van a guardar objetos en una caja, palabras en un sobre o información en una variable, es importante utilizar etiquetas correctas para que no haya confusiones.

Cuando un usuario escribe un mensaje, es como si el computador almacenara la información en un contenedor. La etiqueta de la variable nos indica qué tipo de información podemos esperar.

#### <span id="page-25-0"></span>Reflexión

#### Sugerencia:

¿Cómo creen que las historias con espacios en blanco se relacionan con el aprendizaje de las ciencias de la computación?

### <span id="page-25-1"></span>Oportunidad multidisciplinaria

Variables de la cadena alimentaria (45-60 minutos)

#### $\prod_{i=1}^{n}$  Ciencias de la computación + Lengua y Literatura + Matemáticas + Ciencia

\*\*Variables de la cadena [alimentaria\\*\\*](https://docs.google.com/document/d/1td4o1Oj1Syw_WwVAJ2CMDdWhvwp9DwMdbwv0gV0azOs/edit?usp=sharing) es una actividad opcional alineada con los estándares de Lengua y Literatura, Matemáticas y Ciencia de la Próxima Generación de Common Core, escrita por nuestra comunidad docente. Los estudiantes identificarán varios valores para las variables que se encuentran en las cadenas alimentarias (por ejemplo: plantas, animales, descomponedores, etc.) a medida que documentan estos valores en tarjetas y muestran el movimiento de la materia a través de un entorno. Los estudiantes también aprenderán sobre la regla del 10% y describirán más a fondo el flujo de energía con un mensaje escrito.

Estándares abordados:

- CCSS.ELA-LITERACY.W.5.2.B: desarrollar el tema con hechos, definiciones, detalles concretos, citas u otra información y ejemplos relacionados con el tema.
- CCSS.MATH.CONTENT.5.NF.B.7.C: resolver problemas del mundo real relacionados con la división de fracciones unitarias por números naturales distintos de cero y la división de números enteros por fracciones unitarias, por ejemplo, utilizando modelos de fracciones visuales y ecuaciones para representar el problema.
- NGSS.5-LS2-1: desarrollar un modelo para describir el movimiento de la materia entre plantas, animales, descomponedores y el medio ambiente.

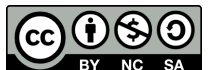

Esta obra está disponible bajo una Licencia Creative [Commons](http://creativecommons.org/licenses/by-nc-sa/4.0/) (CC BY-NC-SA 4.0).

# Lección 7: Texto y Comentarios

## 45 minutos

### Resumen

En esta lección de **construcción de destelas**, los estudiantes obtendrán práctica con variables en Sprite Lab.

## Propósito

Las variables se utilizarán en este curso para almacenar y modificar datos. A este punto, los estudiantes simplemente almacenarán y recuperarán valores sin cambiarlos. En lecciones posteriores, almacenarán valores numéricos y los modificarán con el tiempo para hacer un seguimiento de cosas como la puntuación de un jugador en un juego.

## Estándares

Curso Completo [Alineamiento](https://studio.code.org/s/coursef-2021/standards)

#### Estándares de Ciencias de la Computación CSTA K-12 (2017)

▶ AP - Algorithms & Programming

## Agenda

[Actividad](#page-27-0) previa (5 minutos) [Revisión](#page-27-1)

[Actividad](#page-27-2) Principal (30 minutos) Texto y [Comentarios](#page-27-3)

[Actividad](#page-28-0) de cierre (10 minutos) [Revisión](#page-28-1) [Reflexión](#page-28-2)

## Objetivos

Los estudiantes podrán:

- Usar variables junto con sugerencias.
- Usar variables para contener palabras y frases.

## Preparación

Explora los niveles y revisa las diapositivas de la lección.

### Enlaces

iAviso! Por favor, haga una copia de cualquier documento que planee compartir con los estudiantes.

Para los profesores

- [Documentación](https://studio.code.org/docs/spritelab/) del Laboratorio de sprites - Recurso
- Texto y [Comentarios](https://docs.google.com/presentation/d/1ImZg6MHmaj5ouvrYdgsungbeLXRDAu106-NXOroJg14/template/preview) -Diapositivas

▼ Hacer una copia

## Vocabulario

- Mensaje Un mensaje en la pantalla del computador que espera la entrada del usuario.
- Variable Una etiqueta para una porción de información en un programa.

## Guía Didáctica

## <span id="page-27-0"></span>Actividad previa (5 minutos)

#### <span id="page-27-1"></span>Revisión

Haz esto: recuerda a los estudiantes lo que hicieron en la última lección o pídeles que lo compartan.

Análisis: ¿cómo nos piden información los programas informáticos?

Objetivo del análisis: los estudiantes deben pensar en sus propias experiencias como usuarios y en los momentos en que un computador les pide información. Hay muchas formas de introducir información en un computador, pero concéntrate en las ideas en las que algo se escribe en un mensaje por ahora.

#### **U** Observaciones

Al final de la última lección, analizamos las similitudes entre las historias con espacios en blanco y las aplicaciones que piden información al usuario. Cuando un mensaje en la pantalla del computador está esperando su entrada, lo llamamos un mensaje. Cuando un usuario escribe en un mensaje, es como si el computador estuviera almacenando la información en un contenedor. La etiqueta de la variable nos indica qué tipo de información podemos esperar. Hoy vamos a aprender el código para crear un mensaje en Sprite Lab.

## <span id="page-27-2"></span>Actividad Principal (30 minutos)

#### <span id="page-27-3"></span>Texto y Comentarios

#### Predicción (5 minutos)

Haz esto: los estudiantes deben leer el código provisto y hacer una predicción sobre lo que sucederá. Después de presionar "Ejecutar", permite que los estudiantes reflexionen sobre cualquier cosa que les haya parecido interesante o que los sorprendió.

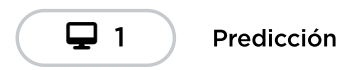

#### Video (5 minutos)

Muestra el video a toda la clase.

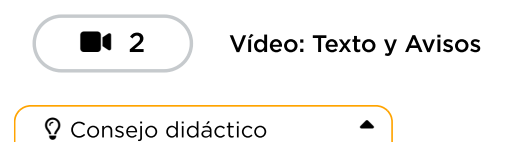

Al igual que cuando los estudiantes escriben o se comunican verbalmente, es importante establecer expectativas sobre el uso adecuado de las palabras en esta actividad. Los estudiantes deben entender que son responsables del código que escriben, incluido cualquier texto que aparezca en pantalla. El texto debe ser respetuoso y seguro. Los estudiantes pueden practicar no incluir información personal en sus programas, especialmente si quieren compartirlos con otros. Ten en

cuenta que la información escrita en un mensaje de Sprite Lab se guarda durante poco tiempo. Las palabras y los mensajes escritos por los usuarios de estas aplicaciones desaparecen una vez que se reinicia la aplicación.

#### Desarrollo de habilidades y práctica (20 minutos)

Transición: haz que los estudiantes vayan a su computador e inicien sesión. Estas actividades son adecuadas para el aprendizaje independiente o la programación en parejas.

Los estudiantes deben completar los niveles de desarrollo de habilidades y, en el tiempo restante, elegir entre las diversas actividades de práctica.

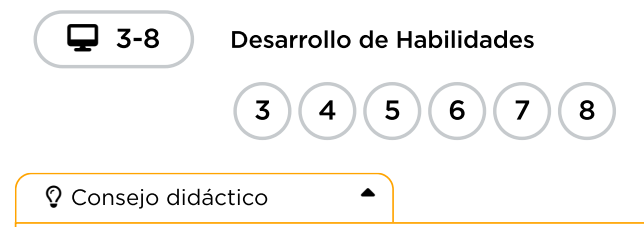

Esta lección tiene más niveles de desarrollo de habilidades y práctica que las lecciones anteriores, porque los estudiantes están aprendiendo algunas habilidades nuevas al mismo tiempo. Por eso, no hay un nivel de "juego libre". Sin embargo, los estudiantes que se sientan seguros con sus nuevas habilidades pueden elegir la última opción de práctica para empezar desde cero con un proyecto. En la siguiente lección, también trabajarán exclusivamente en su propio proyecto, que planifican y diseñan con anticipación.

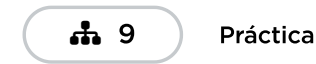

<span id="page-28-0"></span>Actividad de cierre (10 minutos)

#### <span id="page-28-1"></span>Revisión

Haz esto: usa las diapositivas de la lección para repasar el vocabulario de esta lección. Asegúrate de que los estudiantes puedan recordar la lección en la cual vieron cada uno de estos conceptos.

#### Observaciones

Cuando un usuario ingresa información en un mensaje, el computador la almacena con una variable. El mensaje también puede disparar un evento. Si el código utiliza una variable, el computador buscará una etiqueta que coincida para encontrar la información almacenada.

#### <span id="page-28-2"></span>Reflexión

Elige una de las sugerencias de reflexión (o ambas) para tus estudiantes. Pueden escribir en el diario de forma individual o debatir las respuestas en grupos o como clase.

#### Sugerencias:

- ¿Por qué una variable es como una caja? ¿En qué se diferencia?
- ¿Por qué los programadores necesitan variables?

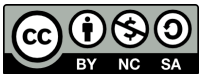

CC  $\boxed{0\otimes 0}$  Esta obra está disponible bajo una Licencia Creative [Commons](http://creativecommons.org/licenses/by-nc-sa/4.0/) (CC BY-NC-SA 4.0).

# Lección 8: Mini-Proyecto: Programas de Entrada de Usuarios

## 50 minutos

### Resumen

Los alumnos aplicarán sus nuevos conocimientos con variables a uno de los tres miniproyectos abiertos. Los alumnos analizarán programas de muestra, crearán un plan para su propio proyecto y lo programarán desde cero.

## Propósito

Esta lección no introduce nuevas habilidades o conceptos, sino que brinda a los estudiantes la oportunidad de aplicar lo que han aprendido de forma creativa.

## Estándares

Curso Completo [Alineamiento](https://studio.code.org/s/coursef-2021/standards)

Estándares de Ciencias de la Computación CSTA K-12 (2017)

▶ AP - Algorithms & Programming

## Agenda

[Actividad](#page-31-0) previa (10 minutos) [Revisión](#page-31-1)

[Actividad](#page-32-0) Principal (30 minutos) [Programas](#page-32-1) de entrada de usuario

[Actividad](#page-33-0) de cierre (10 minutos) [Exhibición](#page-33-1)

## Objetivos

Los estudiantes podrán:

- Crear un programa informático interactivo que responda a las entradas del usuario.
- Usar variables junto con sugerencias.
- Usar variables para contener palabras y frases.

## Preparación

- Imprime la guía de planificación o reparte una copia digital a cada estudiante. Revísala con anticipación en caso de que quieras hacer alguna modificación que se adapte a tu clase.
- Revisa las opciones del nivel 3 con anticipación para familiarizarte con el flujo que los estudiantes deben seguir.
- Esta lección tiene el potencial de extenderse durante varios períodos. Ten en cuenta que debes planificar esto con tiempo.

## Enlaces

iAviso! Por favor, haga una copia de cualquier documento que planee compartir con los estudiantes.

P l f f l f

## Guía Didáctica

## <span id="page-31-0"></span>Actividad previa (10 minutos)

#### <span id="page-31-1"></span>Revisión

Haz esto: usa las diapositivas de la lección para revisar los conceptos que los estudiantes han explorado a los largo del curso: sprites, comportamientos, eventos y texto. Por último, revisa cómo funcionan los apuntes y las variables.

#### Predicción

Haz esto: los estudiantes deben leer el código provisto y hacer una predicción sobre lo que sucederá. Después de presionar "Ejecutar", proporciona tiempo para que los estudiantes reflexionen sobre cualquier cosa que les haya parecido interesante o que los sorprendió.

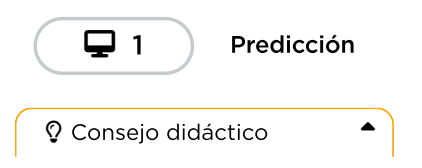

Para los profesores

- [Miniproyecto:](https://docs.google.com/presentation/d/1AGDl6WPPsPId6J3GXjySlvFJMaLDnt0P9Tu6ujjZeG0/edit#slide=id.gc6acec9c41_0_68) programas de entrada de usuario - Diapositivas
	- ▼ Hacer una copia
- [Miniproyecto:](https://docs.google.com/document/d/1nDzSayssOEjdUhPgyhPtCOLrfMYIgLAmWeQTLYnBReM/template/preview) programas de entrada de usuario - Guía de respuestas
	- Hacer una copia
- Nivel [Sandbox](https://studio.code.org/levels/27300) del docente -Recurso

Para los estudiantes

[Programas](https://docs.google.com/document/d/1FZAVAVabeADxUlDZACeZojuPK1gBN7g0_UfYfvxzah4/template/preview) de entrada de usuario - Guía de Actividades ▼ Hacer una copia

### Vocabulario

- Entrada La información que los computadores obtienen de los usuarios.
- Mensaje Un mensaje en la pantalla del computador que espera la entrada del usuario.
- Variable Una etiqueta para una porción de información en un programa.

Una de las partes más complicadas de aprender sobre variables es asegurarse de que la etiqueta de una variable siempre coincida. En este nivel, asegúrate de que los estudiantes conozcan la diferencia entre la variable comida y la variable alimento. Los estudiantes deben entender que la mejor manera de resolver esto sería usar una sola variable, asegurándose de que la etiqueta siempre coincida.

También puedes enseñar a tu clase a corregir los errores de este programa proyectando este nivel Teacher [Sandbox.](https://studio.code.org/levels/27300)

#### Exploración

Haz esto: los estudiantes deben explorar los programas de muestra del nivel 1. Pueden hacer esto como clase, en parejas compartiendo un dispositivo o individualmente. Para cada uno de los programas, los estudiantes deben pensar cómo funcionan, quién los usaría y cualquier idea que tengan sobre lo que podrían hacer ellos mismos. Una buena estrategia es que los estudiantes lean el código del programa en voz alta, línea por línea, y luego hablen sobre su utilidad.

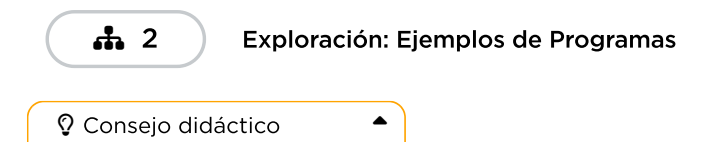

Si tienes poco tiempo o quieres reducir la cantidad de transiciones, haz esta parte de la lección como un debate grupal. Recuerda a los estudiantes que pueden volver a visitar estos programas más adelante si tienen alguna pregunta sobre cómo funciona algo.

Si ya has completado la lección, ipuedes mostrar tu programa terminado para inspirar a los demás!

## <span id="page-32-0"></span>Actividad Principal (30 minutos)

<span id="page-32-1"></span>Programas de entrada de usuario

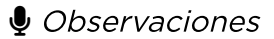

#### Planificación (10 minutos)

Ya hemos tenido la oportunidad de crear diversos programas en Sprite Lab. Hoy, esta experiencia será mucho más abierta, por lo que debes planificarla de antemano. La planificación es una parte muy importante de la programación de un juego o de cualquier otro tipo de software.

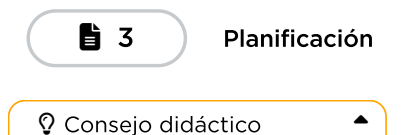

Si tienes poco tiempo, los estudiantes pueden concentrarse en la primera página de la guía de planificación. También pueden volver a utilizar las mismas historias que completaron durante la lección "Historias con espacios en blanco".

#### Miniproyecto (20 minutos)

Una vez completadas sus guías de planificación, los estudiantes pueden dar vida a sus proyectos. Lleva a los estudiantes a sus computadores y pídeles que comiencen la "Parte 1" del proyecto elegido.

### Mini-Proyecto: Programas de Entrada de Usuarios 뉴 4

 $\blacktriangle$ 

Consejo didáctico

Este nivel muestra a los estudiantes un menú de opciones que corresponde a los principales tipos de proyectos que han elegido. Las principales diferencias entre estos subniveles son las instrucciones y los disfraces de sprites predeterminados. Es posible que los estudiantes necesiten instrucciones muy claras para entender cómo navegar por las opciones. Para cada una de las opciones de proyectos, hay dos subniveles. Para empezar, deben elegir uno de los niveles marcados como "Parte 1". Una vez que terminen ese nivel, deben volver aquí y seleccionar la "Parte 2" del mismo proyecto. En el primer nivel de cada elección, los estudiantes verán comentarios a medida que crean los componentes básicos de su proyecto. El segundo nivel es de "juego libre" y permite a los estudiantes hacer cualquier cambio en su código.

## <span id="page-33-0"></span>Actividad de cierre (10 minutos)

#### <span id="page-33-1"></span>Exhibición

Haz esto: para celebrar el trabajo de los estudiantes, dedica los últimos 10 minutos, más o menos, a que muestren sus proyectos. Esto puede hacerse de muchas maneras, pero aquí hay algunas:

- · Demostración pública: selecciona a algunos voluntarios para que hagan una breve demostración de sus proyectos delante de la clase. Mientras lo hacen, pídeles que comenten cómo ha sido para ellos la experiencia de planificar y programar, incluyendo las ideas que todavía les gustaría poner en práctica.
- Prueba de juego por parejas: agrupa a los estudiantes en parejas y haz que prueben los proyectos de los demás. Mientras lo hacen, pídeles que hagan comentarios positivos y constructivos entre ellos. La ventaja es que los estudiantes tendrán la oportunidad de proporcionar y responder a los comentarios en un entorno más pequeño.
- · Paseo por la galería: asegúrate de que todos los estudiantes tienen sus proyectos listos para la prueba. Pide a los estudiantes que se muevan al estilo de las "sillas musicales" a otro computador y que prueben el proyecto allí durante unos minutos, hasta que reciban una señal tuya para que se muevan a otro equipo. Repite esta operación cada pocos minutos. Aunque aquí hay menos oportunidades de comunicación estructurada, esto garantiza que los estudiantes puedan probar el mayor número posible de proyectos de sus compañeros.

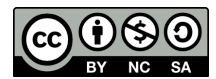

Esta obra está disponible bajo una Licencia Creative [Commons](http://creativecommons.org/licenses/by-nc-sa/4.0/) (CC BY-NC-SA 4.0).

# Lección 9: Dibujar con bucles

### 55 minutos

### Resumen

Esta lección de **desarrollo de calificaciones** cambia el enfoque de Sprite Lab al Artista, una nueva herramienta que los estudiantes explorarán a lo largo del resto del curso.

## Propósito

Los estudiantes practicarán el uso de bucles, un concepto que repasaremos en las próximas lecciones.

### Estándares

Curso Completo [Alineamiento](https://studio.code.org/s/coursef-2021/standards)

#### Estándares de Ciencias de la Computación CSTA K-12 (2017)

▶ AP - Algorithms & Programming

### Agenda

- [Actividad](#page-34-0) previa (10 minutos) **[Introducción](#page-34-1)**
- [Actividad](#page-35-0) Principal (30 minutos) [Dibujar](#page-35-1) con bucles

[Actividad](#page-35-2) de cierre (15 minutos) [Reflexión](#page-35-3)

## Objetivos

Los estudiantes podrán:

- Diferenciar entre comandos que deben ser repetidos en bucle y comandos que deben ser usados de forma casual.
- Identificar los beneficios de usar una estructura de bucle en lugar de la repetición manual.

### Preparación

- Juega con los rompecabezas para encontrar cualquier área potencialmente problemática para tu clase.
- Asegúrate de que cada estudiante tenga un diario de reflexión.

## Vocabulario

- Bucle la acción de hacer algo una y otra vez.
- Repetir Hacer algo otra vez.

## Guía Didáctica

## <span id="page-34-0"></span>Actividad previa (10 minutos)

#### <span id="page-34-1"></span>Introducción

Los estudiantes pueden tener diferentes niveles de experiencia tanto con la herramienta el Artista como con el concepto de bucles. En función de lo que creas que es mejor para tu clase, te recomendamos que encuentres uno o dos desafíos para que puedes revisar con la clase. Ya sea que esta lección sea una introducción o una revisión, ies importante preparar a los estudiantes para lo que viene a continuación!

## <span id="page-35-0"></span>Actividad Principal (30 minutos)

#### <span id="page-35-1"></span>Dibujar con bucles

Para algunos estudiantes, identificar en dónde agregar bucles repetir podría ser más fácil si escriben primero el programa sin bucles y luego encierran en un círculo las secciones que se repitan. De ser así, podría ser de gran ayuda para ellos permitirles tener hojas y lápices a mano. Los estudiantes también podrían disfrutar dibujar algunas formas y figuras en una hoja antes de programarlas en digital.

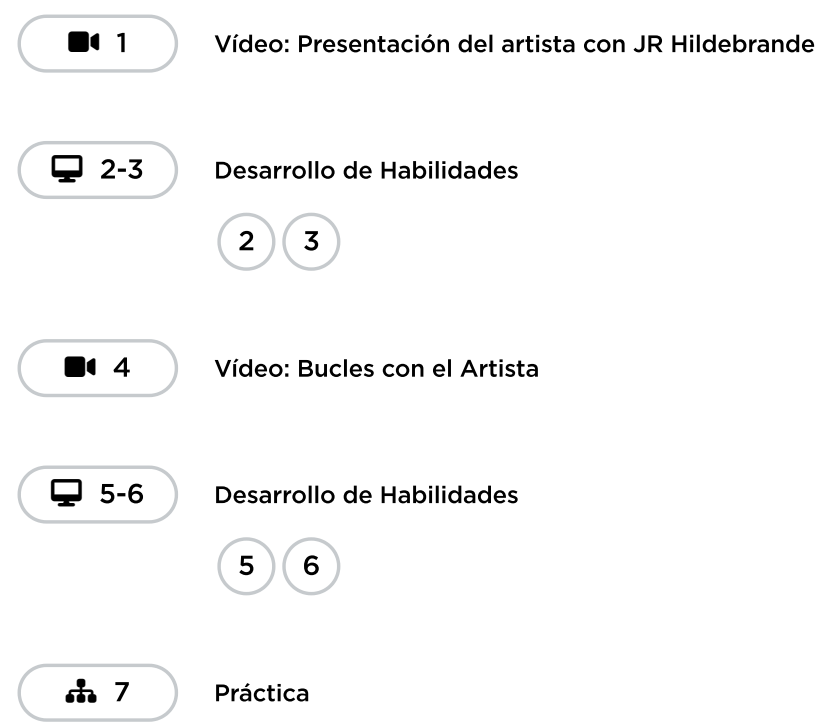

## <span id="page-35-2"></span>Actividad de cierre (15 minutos)

#### <span id="page-35-3"></span>Reflexión

#### Sugerencias:

- ¿Cuál fue la figura o forma más genial que programaste hoy? ¡Dibújala!
- ¿Qué otra figura o forma te gustaría programar? ¿Puedes inventar el código para crearla?

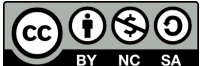

Esta obra está disponible bajo una Licencia Creative [Commons](http://creativecommons.org/licenses/by-nc-sa/4.0/) (CC BY-NC-SA 4.0).
# Lección 10: Uso de Variables con el Artista

# 40 minutos

### Resumen

En esta lección de desarrollo de calificaciones, los estudiantes explorarán la creación de diseños repetitivos utilizando variables en el entorno Artist. Los estudiantes aprenderán cómo las variables hacen que el código sea más fácil de escribir y más fácil de leer. Después de los acertijos guiados, los alumnos terminarán en un nivel de juego libre para mostrar lo que han aprendido y crear nuevos diseños.

# Propósito

Las variables son marcadores de posición de valores desconocidos al momento de ejecutar el programa o de valores que pueden cambiar durante la ejecución. Son vitales para crear código dinámico porque permiten que tu programa cambie y crezca en base a un número de modificaciones potenciales. Esta etapa enseña a los estudiantes qué son las variables, a través de las capacidades más básicas de configuración y uso.

### Estándares

Curso Completo [Alineamiento](https://studio.code.org/s/coursef-2021/standards)

#### Estándares de Ciencias de la Computación CSTA K-12 (2017)

▶ AP - Algorithms & Programming

## Agenda

[Actividad](#page-37-0) previa (5 minutos) [Revisión](#page-37-1)

[Actividad](#page-37-2) Principal (20 minutos) Uso de [variables](#page-37-3) con el Artista

[Actividad](#page-37-4) de cierre (15 minutos) [Reflexión](#page-37-5)

# Objetivos

Los estudiantes podrán:

- Asignar valores a variables existentes.
- Usar variables para cambiar valores dentro de un bucle.
- Utilizar variables en lugar de valores repetitivos dentro de un programa.

# Preparación

- Juega con los rompecabezas para encontrar cualquier área potencialmente problemática para tu clase.
- Asegúrate de que cada estudiante tenga un diario de reflexión.

# Vocabulario

• Variable - Una etiqueta para una porción de información en un programa.

# Guía Didáctica

# <span id="page-37-0"></span>Actividad previa (5 minutos)

#### <span id="page-37-1"></span>Revisión

Puede ser útil recordar a los estudiantes lo que aprendieron sobre variables hasta el momento.

- ¿Por qué las variables son como una caja o un contenedor?
- Una vez almacenada la información en una variable, ¿cómo podemos usarla en un programa?

# <span id="page-37-2"></span>Actividad Principal (20 minutos)

#### <span id="page-37-3"></span>Uso de variables con el Artista

Revisa el nivel de predicción y el video con tu clase antes de que los estudiantes pasen a la sección de Desarrollo de habilidades.

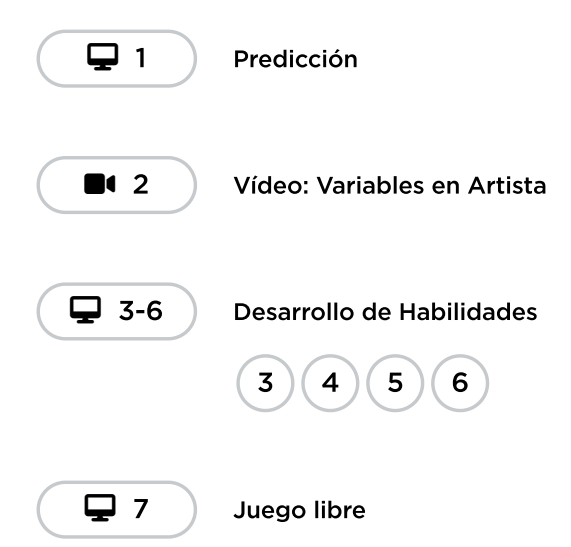

## <span id="page-37-4"></span>Actividad de cierre (15 minutos)

#### <span id="page-37-5"></span>Reflexión

Pedir a los estudiantes que escriban sobre lo que han aprendido, por qué es útil y cómo se sienten al respecto puede ayudarlos a consolidar los conocimientos que han obtenido hoy y crear una hoja de repaso a la que pueden recurrir en el futuro.

#### Sugerencias:

- ¿Sobre qué trataba la lección de hoy?
- ¿Cómo te sentiste durante la lección?
- ¿Has intentando combinar varias variables en un mismo programa? ¿Cómo se vería? ¿Por qué sería de utilidad?

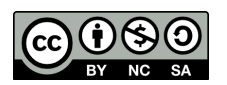

CC 1690 Esta obra está disponible bajo una Licencia Creative [Commons](http://creativecommons.org/licenses/by-nc-sa/4.0/) (CC BY-NC-SA 4.0).

# Lección 11: Bucles anidados en Laberinto

### 55 minutos

### Resumen

En esta lección de **desarrollo de estudios**, se animará a los estudiantes a descubrir cómo los cambios menores en los bucles afectarán su programa.

### Propósito

Esta lección presenta (o revisa) cómo funcionan los desafíos de la Abeja e introduce el concepto de bucles anidados. En la siguiente lección volveremos a las variables.

Estándares

Curso Completo [Alineamiento](https://studio.code.org/s/coursef-2021/standards)

#### Estándares de Ciencias de la Computación CSTA K-12 (2017)

▶ AP - Algorithms & Programming

## Agenda

[Actividad](#page-40-0) previa (10 minutos) [Introducción](#page-40-1)

[Actividad](#page-40-2) Principal (30 minutos) Bucles anidados en [Laberinto](#page-40-3)

[Actividad](#page-40-4) de cierre (15 minutos) [Reflexión](#page-40-5)

# Objetivos

Los estudiantes podrán:

- Dividir tareas complejas en secciones repetibles más pequeñas.
- Identificar los beneficios de usar una estructura de bucle en lugar de la repetición manual.
- Reconocer que largos patrones repetidos están conformados de patrones repetidos más pequeños.

# Preparación

- Juega con los rompecabezas para encontrar cualquier área potencialmente problemática para tu clase.
- Asegúrate de que cada estudiante tenga un diario de reflexión.

## Enlaces

iAviso! Por favor, haga una copia de cualquier documento que planee compartir con los estudiantes.

Para los estudiantes

[Momento](https://www.youtube.com/watch?v=X_duZ-1LApg&t=0s) de reflexión en línea - Vídeo

## Vocabulario

- Bucle la acción de hacer algo una y otra vez.
- Repetir Hacer algo otra vez.

### Guía Didáctica

# <span id="page-40-0"></span>Actividad previa (10 minutos)

#### <span id="page-40-1"></span>Introducción

Repasa brevemente con tu clase qué son y para qué sirven los bucles.

- \_ ¿Qué hacen los bucles?\_
	- Los bucles repiten una serie de comandos.
- \_ ¿Para qué usamos los bucles?\_
	- Usamos los bucles para crear patrones de acciones repetitivas.

Coméntales que ahora harán algo súper genial: usar bucles dentro de otros bucles. Pregúntales si tienen alguna idea de para qué podríamos usar un bucle dentro de otro bucle.

Si un bucle repite un patrón, ientonces un bucle dentro de otro bucle repetiría un patrón de patrones!

Los estudiantes no necesitan entender esto de inmediato, así que siéntete libre de pasar a los desafíos en línea incluso si los estudiantes todavía parecen un poco confundidos.

# <span id="page-40-2"></span>Actividad Principal (30 minutos)

<span id="page-40-3"></span>Bucles anidados en Laberinto

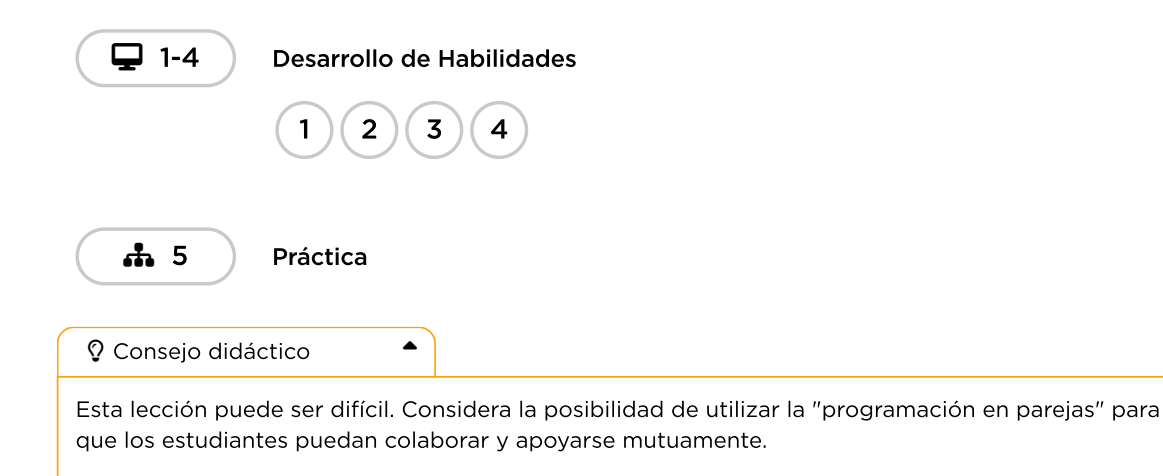

### <span id="page-40-4"></span>Actividad de cierre (15 minutos)

#### <span id="page-40-5"></span>Reflexión

Pedir a los estudiantes que escriban sobre lo que han aprendido, por qué es útil y cómo se sienten al respecto puede ayudarlos a consolidar los conocimientos que han obtenido hoy y crear una hoja de repaso a la que pueden recurrir en el futuro.

#### Sugerencias:

- ¿Sobre qué trataba la lección de hoy?
- ¿Cómo te sentiste durante la lección?
- ¿Qué es un bucle anidado?
- ¿Puedes dibujar un desafío que necesita un bucle anidado? Intenta crear el código de la solución para tu propio desafío.

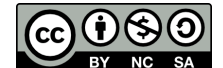

CC  $\boxed{0}$  SO Esta obra está disponible bajo una Licencia Creative [Commons](http://creativecommons.org/licenses/by-nc-sa/4.0/) (CC BY-NC-SA 4.0).

# Lección 12: Cambiar variables con Abeja

### 60 minutos

### Resumen

Esta lección ayudará a ilustrar cómo las variables pueden hacer que los programas sean más potentes al permitir que los valores cambien mientras el código se está ejecutando.

### Propósito

Esta lección mostrará cómo el código con valores que cambian puede ser útil y preparar a los estudiantes para comprender cómo funcionan los bucles "desde" en las próximas lecciones.

### Estándares

Curso Completo [Alineamiento](https://studio.code.org/s/coursef-2021/standards)

#### Estándares de Ciencias de la Computación CSTA K-12 (2017)

▶ AP - Algorithms & Programming

### Agenda

[Actividad](#page-42-0) previa (15 minutos) [Introducción](#page-42-1)

[Actividad](#page-43-0) Principal (30 minutos) Cambiar [variables](#page-43-1) con Abeja

[Actividad](#page-44-0) de cierre (15 minutos) [Reflexión](#page-44-1)

# Objetivos

Los estudiantes podrán:

- Examinar el código para encontrar zonas donde las variables puedan ser sustituidas por valores específicos.
- Identificar las áreas en donde puedan usarse variables para modificar cantidades mientras se ejecuta el programa.

### Preparación

- Juega con los rompecabezas para encontrar cualquier área potencialmente problemática para tu clase.
- Asegúrate de que cada estudiante tenga un diario de reflexión.

## Vocabulario

• Variable - Una etiqueta para una porción de información en un programa.

### Guía Didáctica

## <span id="page-42-0"></span>Actividad previa (15 minutos)

#### <span id="page-42-1"></span>Introducción

Esta serie es un poco diferente a lo que han hecho los estudiantes hasta ahora. En lugar de asignar un valor a una variable y ejecutar el código, deberás ayudar a los estudiantes a ver cómo se puede modificar una variable durante la ejecución del programa.

Mostrar: muestra a los estudiantes el área de juego de uno de los desafíos posteriores.

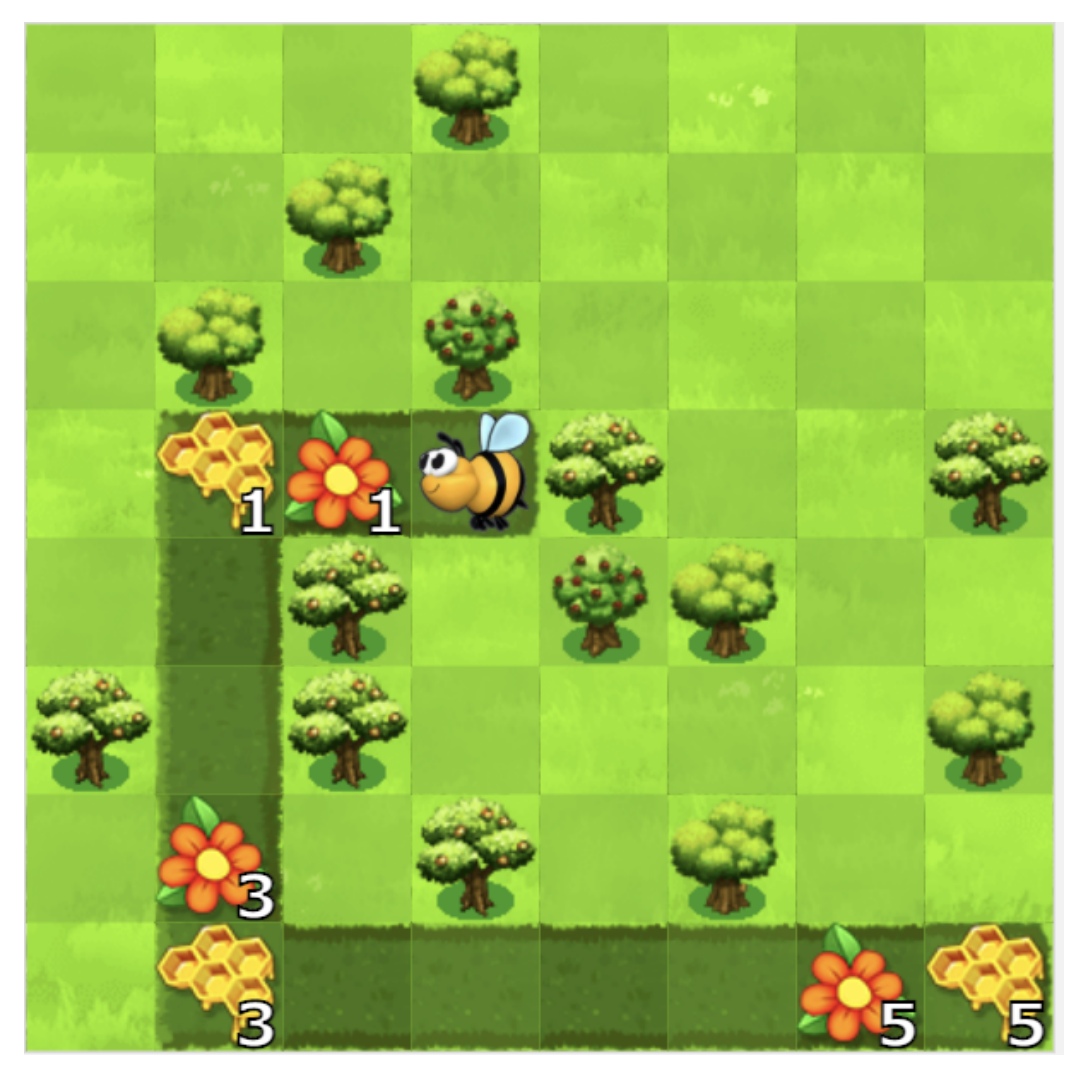

Hay varias cosas que explicar aquí, por lo que es posible que tengas que dar a tus estudiantes la oportunidad de verlo críticamente antes de esperar que hagan algo con eso.

Reflexión/interacción: ¿Qué patrones observan en este desafío? ¿Cuáles son las diferencias entre los parches de panal de flores al principio, al medio y al final del camino de la abeja?

Compartir: permite que los estudiantes compartan sus ideas.

Análisis: ¿Cuáles son las formas en que podríamos programar una solución para este desafío? ¿Cómo podríamos usar una variable para que un bucle haga esto por nosotros?

### <span id="page-43-0"></span>Actividad Principal (30 minutos)

#### <span id="page-43-1"></span>Cambiar variables con Abeja

Este conjunto de desafíos requiere habilidades de pensamiento computacional avanzadas. Si ves que los estudiantes no pueden avanzar, ayúdalos a dividir los desafíos en partes más pequeñas:

- ¿Qué aspecto tendría si las flores/panales tuvieran la misma cantidad de néctar/miel?
- ¿Cómo puedes usar una variable para obtener las cantidades de la forma que quieres?

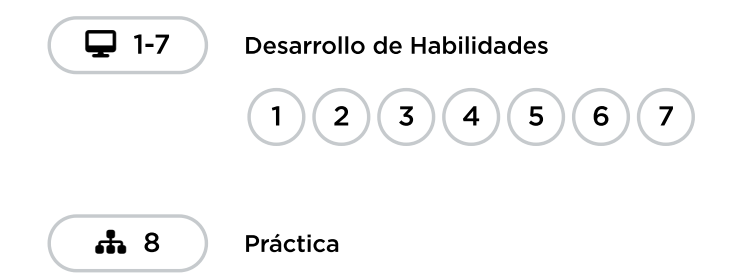

# <span id="page-44-0"></span>Actividad de cierre (15 minutos)

#### <span id="page-44-1"></span>Reflexión

#### Sugerencias:

- ¿Sobre qué trata la lección de hoy?
- ¿Cómo te sentiste durante la lección?
- ¿De qué maneras has usado variables hasta ahora?
- ¿Qué más crees que puedes hacer con las variables?

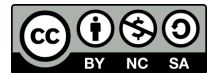

Esta obra está disponible bajo una Licencia Creative [Commons](http://creativecommons.org/licenses/by-nc-sa/4.0/) (CC BY-NC-SA 4.0).

# Lección 13: Diversión con bucles Para

### 60 minutos

### Resumen

En esta lección de desarrollo de estudios, los estudiantes usarán bucles con una estructura nueva y poderosa.

### Propósito

A estas alturas, los estudiantes ya dominan los bucles. Hoy aprenderán sobre otro bucle usado comúnmente en la programación. Los bucles "desde" repiten comandos un cierto número de veces, pero además llevan registro de los valores por los que pasa. Por ejemplo, un bucle "desde" que comienza en el número 4, termina en el 8 y tiene un valor de intervalo de paso de 1, se repetirá cuatro veces, pero los valores 4, 5, 6 y 7 serán registrados por si quieren usarlos en algo más. El uso de esta estructura, combinado con variables, puede resultar en programas realmente fantásticos. En la lección de hoy, los estudiantes aprenderán lo básico de los bucles "desde", antes de sumergirse a programar con ellos en la lecciones futuras.

### Estándares

Curso Completo [Alineamiento](https://studio.code.org/s/coursef-2021/standards)

Estándares de Ciencias de la Computación CSTA K-12 (2017)

▶ AP - Algorithms & Programming

### Agenda

[Actividad](#page-46-0) previa (20 minutos)

- [Actividad](#page-47-0) Principal (20 minutos) [Diversión](#page-47-1) con bucles Para
- [Actividad](#page-48-0) de cierre (15 minutos) [Reflexión](#page-48-1)
- [Evaluación](#page-49-0) (5 minutos)
- Ampliación del [aprendizaje](#page-49-1)
- Oportunidad [multidisciplinaria](#page-49-2)

# Objetivos

Los estudiantes podrán:

- Determinar los valores de inicio, de término y de intervalo de pasos de un bucle "desde".
- Ilustrar los valores del contador que se marcan a lo largo del bucle "desde", durante la ejecución.

### Preparación

- Mira el vídeo\*\*\ \*.
- Imprimir una \ \*hoja de trabajo por grupo.
- $\bullet$  Imprime una  $\setminus$  \*evaluación para cada alumno.
- Asegúrese de que cada alumno tenga un diario de reflexión.

## Enlaces

iAviso! Por favor, haga una copia de cualquier documento que planee compartir con los estudiantes.

Para los profesores

- [Diversión](https://docs.google.com/document/d/1DPEOgWHVAAfnLXhuBWDw51nnGy1qSV9QPj9L2rUrvv8/edit) con bucles Para Guía de respuestas de la guía de trabajo
	- $\blacktriangleright$  Hacer una copia
- [Diversión](https://www.youtube.com/watch?v=HO4uhoahtjM) con bucles Para Video - Lección en acción
- [Diversión](https://youtu.be/mX857v5B4gE) con bucles Para Video sin conexión ([Descarga](http://videos.code.org/2014/C4-unplugged-forloops.mp4))

[Diversión](https://docs.google.com/document/d/11nIyoZ8jLVO-US-b0P8B-kisfFGdTwY6xjKhbTi-gGI/edit) con bucles desde - Guía del docente - Guía para el docente  $\blacktriangleright$  Hacer una copia

Para los estudiantes

- [Diversión](https://docs.google.com/document/d/1iyfroULEOlaLH52MY9PUwUHPk9R6jAMn0rbjlwNtCWs/edit) con bucles Para Evaluación ▼ Hacer una copia
- [Diversión](https://docs.google.com/document/d/15Sn7JZ-Twp3SUK6ObDClqwueAoA_0Wn0MGlIdxSQGHM/edit) con bucles Para Guía de trabajo ▼ Hacer una copia

### Vocabulario

Bucle desde - Bucles que tienen un inicio, un fin y un incremento prestablecidos (intervalo de pasos).

## Guía Didáctica

## <span id="page-46-0"></span>Actividad previa (20 minutos)

#### Vocabulario

Esta lección tiene una nueva e importante palabra:

Bucle "desde": \_díganlo conmigo, BU – CLE – DES – DE.

Bucles que tienen un inicio, un fin y un incremento prestablecidos.

#### Para uno y para todos

- Indica que uno de los bucles que se usan comúnmente es un bucle en el que se necesita llevar registro de cuántas veces se ejecuta.
	- A veces, no quieres empezar por el "principio".
	- A veces, no quieres contar de uno en uno.
	- Los bucles "desde" son una poderosa herramienta para establecer un contador que empiece cuando ustedes quieran, termine cuando ustedes quieran e incremente la cantidad de pasos que ustedes quieran.

En este momento, puedes pasar directamente a un ejemplo del juego.

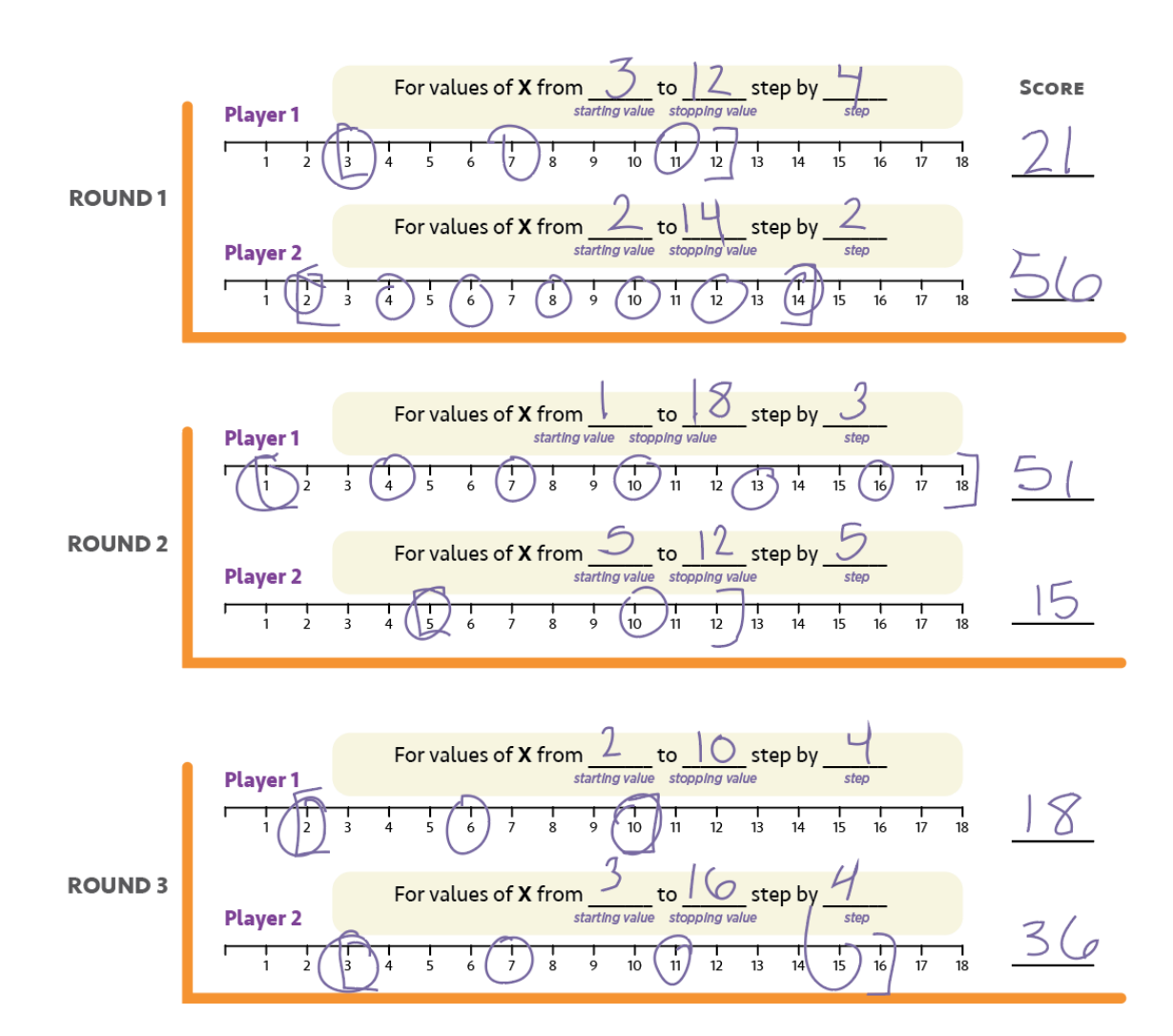

### <span id="page-47-0"></span>Actividad Principal (20 minutos)

<span id="page-47-1"></span>Diversión con bucles Para

Actividad sin cone…

Bucle "For" Divertido - Actividad Desconectada

A veces, queremos repetir cosas una cierta cantidad de veces, pero también queremos llevar registro de los valores mientras lo hacemos. Es aquí cuando los bucles "desde" se vuelven realmente útiles. Cuando usas un bucle "desde", sabes desde el principio cuál es el valor de inicio, cuál es el valor final y cuánto cambia el valor a lo largo del bucle.

[[0]]

Consejo didáctico

Jugar este juego es como si se estuviese ejecutando este bucle:

 $\blacktriangle$ 

desde (x= valorInicial;  $x \leq x$  valorTermino;  $x = x + p$ aso){ encerrar valorXactual; añadir valorXactual a puntajeRonda; }

#### Instrucciones:

Podría ser un poco complicado para los estudiantes más jóvenes entender este seudocódigo, pero podría ser muy útil que explicases (quizás con el apoyo de un diagrama) que es esto lo que usarán como contenido de los bucles "desde".

- Divide a los estudiantes en parejas
- Antes de empezar una ronda, cada estudiante debe lanzar los dados tres veces:
	- Se lanza un dado para determinar el valor inicial de X
	- Se lanzan tres dados para determinar el valor de término de X
	- Se lanza un dado para determinar el valor de intervalo de paso de X
- Usa una de las líneas numéricas provistas para registrar los bucles "desde".
	- Comienza con el valor inicial de X
	- Avanza por la línea numérica, encerrando en un círculo los números en los intervalos que correspondan
	- Detente cuando llegue al valor de término predefinido

 $\blacktriangle$ 

- Suma todos los valores encerrados en círculos para conocer su resultado final en esta ronda.
- Gana quien gane dos de tres rondas.

#### Consejo didáctico

Si algunos de los valores resultantes de los dados contradicen las mecánicas del juego (como por ejemplo, tener un valor inicial de 6 pero que el valor de término resulte 2 + 1 + 2), el estudiante debe volver a lanzar para reiniciar todos los valores.

### <span id="page-48-0"></span>Actividad de cierre (15 minutos)

#### <span id="page-48-1"></span>Reflexión

#### Consejo didáctico

Las preguntas de la charla rápida están ideadas para suscitar un pensamiento global que relacione la lección con el mundo y el futuro de los estudiantes. Respecto a tu clase, decide si quieres discutirlas como clase, en grupos o con sus compañeros de puesto.

#### Charla rápida: ¿qué aprendimos?

- ¿Qué intervalo necesitas si quieres contar desde el 4 hasta el 13, de tres en tres?
- ¿Qué clase de cosas crees que podrías hacer con un bucle "desde"?
- ¿Puedes reproducir un bucle normal con un bucle "desde"?

 $\blacktriangle$ 

¿Qué necesitarías para hacerlo?

#### Escribir en el diario

El acto de escribir en sus diarios sobre lo aprendido, respecto de si les pareció útil y de lo que sintieron, ayuda a tus estudiantes a fortalecer cualquier conocimiento que hayan obtenido hoy y servir como un resumen al que puedan recurrir en el futuro.

#### Sugerencias:

- ¿Sobre qué se trataba la lección de hoy?
- ¿Cómo te sentiste durante la lección?
- ¿Qué es un bucle "desde"?
- ¿Por qué usarías un bucle "desde" en lugar de un bucle de repetición o un bucle "mientras"?

# <span id="page-49-0"></span>Evaluación (5 minutos)

Distribuye las evaluaciones y permite que los estudiantes las completen de forma independiente después de haber explicado claramente las instrucciones. Gracias a las actividades anteriores, esto no debería representar ningún problema para ellos.

# <span id="page-49-1"></span>Ampliación del aprendizaje

Usa estas actividades para ampliar el aprendizaje de los estudiantes. Pueden ser usadas como actividades extraprogramáticas.

\*\* Ejecútalo al revés\*\*

- Intenta realizar esta actividad otra vez. Sin embargo, esta vez designen el valor inicial con tres dados y el valor de término con uno. ¡Asegúrate de que el valor de intervalo de pasos sea negativo!
- \*\* La rayuela\*\*
- Con tiza, dibuja una rayuela en algún lugar al aire libre.
	- Enumere los cuadrados desde abajo hacia arriba
	- Pide a los estudiantes que, entre ellos, se designen cuadrados de inicio, de término y cuántos cuadrados deben saltar a la vez.
	- Cuando el estudiante que salte por la rayuela haya terminado, pídele que anote el bucle que acaba de representar.
	- Añade actividades adicionales a realizar en cada cuadrado, como decir una palabra, levantar los brazos o hacer un sonido. Esto le sumará complejidad a la parte escrita.

# <span id="page-49-2"></span>Oportunidad multidisciplinaria

#### **‡∓** Ciencias de la Computación + Matemáticas

Estándares abordados:

- MD: medición y datos
- \*\*2.MD.10: \*\*: dibujar un gráfico de imágenes y un gráfico de barras (con escala de una sola unidad) para representar un conjunto de datos con un máximo de cuatro categorías. Resolver problemas sencillos para armar, desmontar y comparar problemas utilizando la información presentada en un gráfico de barras.

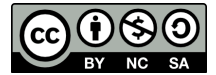

Esta obra está disponible bajo una Licencia Creative [Commons](http://creativecommons.org/licenses/by-nc-sa/4.0/) (CC BY-NC-SA 4.0).

# Lección 14: Bucles 'desde' con la Abeja

### 75 minutos

### Resumen

Esta lección de **desarrollo de calificaciones** se centra en los bucles for y el uso de una variable incremental para resolver acertijos más complicados.

# Propósito

El concepto de hoy, los bucles "desde", es un elemento muy importante en las ciencias de la computación. No sólo porque son muy usados, sino también porque el proceso de aprendizaje de estos bucles potencia la comprensión de otros conceptos igual de importantes (como variables y parámetros). Los estudiantes desarrollarán sus habilidades de pensamiento crítico al determinar los valores de inicio, de término y de intervalo de pasos para cada bucle "desde". Estos bucles involucran muchos conceptos matemáticos, por lo que siéntase libre de acompañar esta lección con una lección matemática y así profundizar en la experiencia de aprendizaje.

## Estándares

Curso Completo [Alineamiento](https://studio.code.org/s/coursef-2021/standards)

Estándares de Ciencias de la Computación CSTA K-12 (2017)

▶ AP - Algorithms & Programming

## Agenda

- [Actividad](#page-51-0) previa (15 minutos) [Introducción](#page-51-1)
- [Actividad](#page-51-2) puente: elige una (15 minutos) [Actividad](#page-51-3) sin conexión: bloques de papel Revisión de desafíos en línea en [conjunto](#page-52-0)
- [Actividad](#page-52-1) Principal (30 minutos) Bucles desde con [Abejas](#page-52-2)
- [Actividad](#page-53-0) de cierre (15 minutos) [Reflexión](#page-53-1)

# Objetivos

Los estudiantes podrán:

- Determinar los valores de inicio, de término y de intervalo de pasos de un bucle "desde".
- Reconocer cuándo usar un bucle "desde" u otros tipos de bucles, como los bucles "repetir" o "mientras".

# Preparación

- Juega con los rompecabezas para encontrar cualquier área potencialmente problemática para tu clase.
- Asegúrate de que cada estudiante tenga un diario de reflexión.

# Enlaces

iAviso! Por favor, haga una copia de cualquier documento que planee compartir con los estudiantes.

Para los estudiantes

Bloques sin conexión (cursos C-F) - [Manipulativos](https://docs.google.com/document/d/1cRPELQ28TZMJhc68-eYP1D26Uqzcyfx4RDYuThZJGLo/edit) ▼ Hacer una copia

## Vocabulario

• Bucle desde - Bucles que tienen un inicio, un fin y un

incremento prestablecidos (intervalo de pasos).

# Guía Didáctica

## <span id="page-51-0"></span>Actividad previa (15 minutos)

#### <span id="page-51-1"></span>Introducción

Recuerda a los estudiantes la actividad realizada en "diversión con bucles 'desde'". Anímalos a conversar y discutir sobre lo que aprendieron, por qué creen que podría ser útil y si se divirtieron con la actividad. Sugerimos estas preguntas para comenzar la discusión:

- ¿Qué aprendieron en "diversión con bucles 'desde'"?
- ¿Cuáles son los tres componentes principales de un bucle "desde"?
	- Valor de inicio, de término y de intervalo de paso.
- ¿Para qué crees que podría ser útil un bucle "desde" en la programación?
	- Es probable que muchos estudiantes no tengan una respuesta para esta pregunta. Permíteles formar hipótesis; sin embargo, eviten invertir mucho tiempo en esta pregunta.
- ¿Se divirtieron aprendieron sobre los bucles "desde?, ¿por qué o por qué no?
- ¿Te emociona la idea de usar bucles "desde" en desafíos en línea?

### <span id="page-51-2"></span>Actividad puente: elige una (15 minutos)

Esta actividad ayudará a traer los conceptos sin conexión de "Diversión con bucles 'desde'" al mundo digital al cual los estudiantes se están sumergiendo. Elige una de las siguientes actividades para realizar con tu clase:

#### <span id="page-51-3"></span>Actividad sin conexión: bloques de papel

Divide a los estudiantes en parejas. Idealmente, intenta formar las mismas parejas que se formaron para la actividad "Diversión con bucles 'desde'". Para cada pareja, imprime y entrega un bloque "desde" de [Unplugged](https://docs.google.com/document/d/1cRPELQ28TZMJhc68-eYP1D26Uqzcyfx4RDYuThZJGLo/edit) Blocks (Courses C-F). Además, distribuye un dado por pareja. Los estudiantes deben turnarse para lanzar el dado y conseguir los siguientes valores:

- Lanzar una vez para determinar el valor de inicio.
- Lanzar cuatro veces para determinar el valor de término.
- Lanzar una vez para determinar el valor de intervalo de pasos.

Pide que las parejas rellenen los espacios del bloque "desde" con los valores obtenidos anteriormente. Asegúrate de que anoten los valores en los espacios correctos.

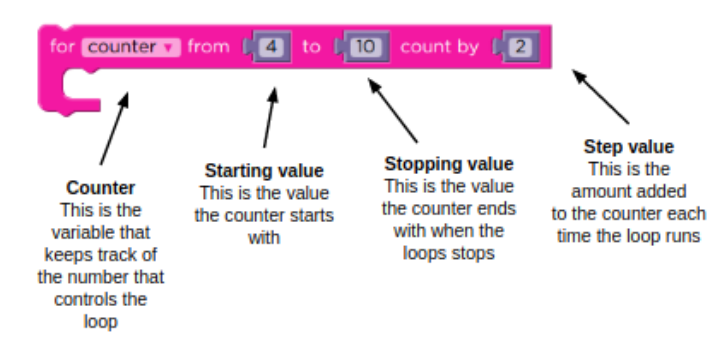

Usando una línea numérica básica (como la que se usó en "Diversión con bucles 'desde'") pide a los estudiantes que marquen los valores de inicio, de término y los valores intermedios que toque este bucle "desde". Cuando todos hayan terminado, suma todos los valores resultantes para conocer al ganador.

-O

#### <span id="page-52-0"></span>Revisión de desafíos en línea en conjunto

Muestra un desafío de la lección. Recomendamos el desafío número 4, ya que propone una posible solución y requiere que el usuario la evalúe.

Usando una línea numérica similar a la que se usó en "Diversión con bucles 'desde'", marca los valores de inicio y de término del bucle "desde" propuesto en el desafío (si no estás usando como ejemplo el desafío número 4, entonces deberás proponer una posible solución). Con la ayuda de la clase, encierra en un círculo los valores que toque el bucle "desde" que se encuentren entre los valores de inicio y de término. Si estás usando el desafío 4, pregunta a la clase cuál creen que es la respuesta a la pregunta, teniendo en cuenta lo que han visto en la línea numérica.

## <span id="page-52-1"></span>Actividad Principal (30 minutos)

<span id="page-52-2"></span>Bucles desde con Abejas

#### Desafíos en línea

Algunos estudiantes podrían tener problemas diferenciando los bucles "repetir" y los bucles "desde". Recomendamos que los estudiantes cuenten con hojas de papel para que puedan hacer suposiciones sobre los valores de inicio, término e intervalo de paso. Implementar la programación en parejas también podría ser muy útil para tu clase.

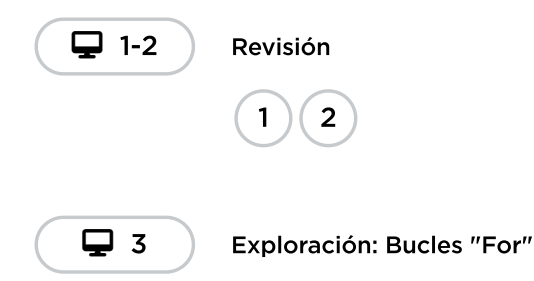

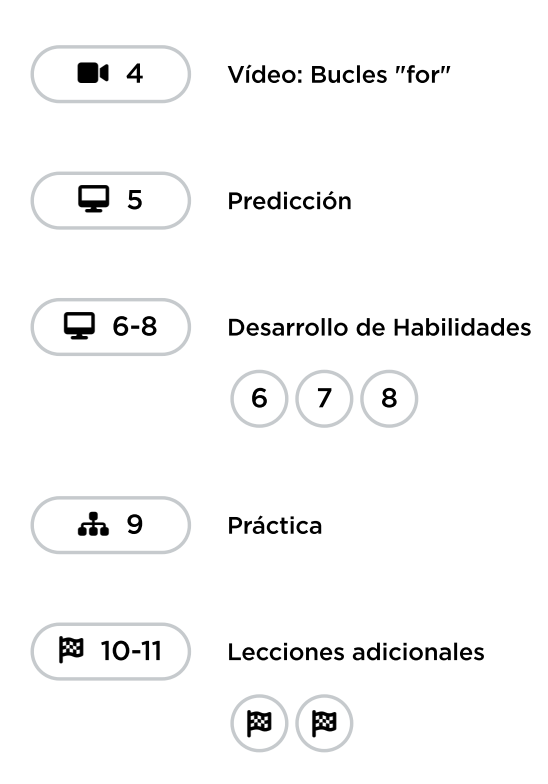

# <span id="page-53-0"></span>Actividad de cierre (15 minutos)

### <span id="page-53-1"></span>Reflexión

#### Sugerencias:

- ¿Sobre qué se trataba la lección de hoy?
- ¿Cómo te sentiste durante la lección?
- ¿Cómo se diferencia un bucle "repetir" de un bucle "desde"?
- ¿Para qué crees que podría ser útil un bucle "desde"?

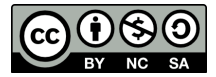

Esta obra está disponible bajo una Licencia Creative [Commons](http://creativecommons.org/licenses/by-nc-sa/4.0/) (CC BY-NC-SA 4.0).

# Lección 15: Bucles `desde'`con Artista

### 60 minutos

### Resumen

En esta lección, los alumnos seguirán practicando bucles, esta vez con Artista. Combinarán las ideas de variables, bucles y bucles desde para crear diseños complejos y resolver desafíos. Al final, tendrán la oportunidad de crear su propio arte en un nivel de juego libre.

# Propósito

En esta lección, la creatividad y el pensamiento crítico se complementan magistralmente. Los estudiantes continuarán practicando con bucles "desde" y variables, mientras crean asombrosas imágenes. Esta lección promueve la creatividad, mientras enseña conceptos fundamentales de las ciencias de la computación.

# Estándares

Curso Completo [Alineamiento](https://studio.code.org/s/coursef-2021/standards)

Estándares de Ciencias de la Computación CSTA K-12 (2017)

▶ AP - Algorithms & Programming

## Agenda

[Actividad](#page-54-0) previa (15 minutos) **[Introducción](#page-54-1)** 

[Actividad](#page-55-0) Principal (30 minutos) Bucles [`desde'`con](#page-55-1) Artista

[Actividad](#page-56-0) de cierre (15 minutos) [Reflexión](#page-56-1)

## Guía Didáctica

# <span id="page-54-0"></span>Actividad previa (15 minutos)

#### <span id="page-54-1"></span>Introducción

En una pizarra frente a toda la clase, dibuja (o proyecta) uno de los diseños finales de los desafíos de Code Studio asociados a esta lección. Recomendamos una de las siguientes opciones:

# Objetivos

Los estudiantes podrán:

- Reconocer cuándo usar un bucle "desde" u otros tipos de bucles, como los bucles "repetir" o "mientras".
- Usar los bucles "desde" para cambiar varias veces los valores de un bucle.

# Preparación

- Juega con los rompecabezas para encontrar cualquier área potencialmente problemática para tu clase.
- Asegúrate de que cada estudiante tenga un diario de reflexión.

## Vocabulario

• Bucle desde - Bucles que tienen un inicio, un fin y un incremento prestablecidos (intervalo de pasos).

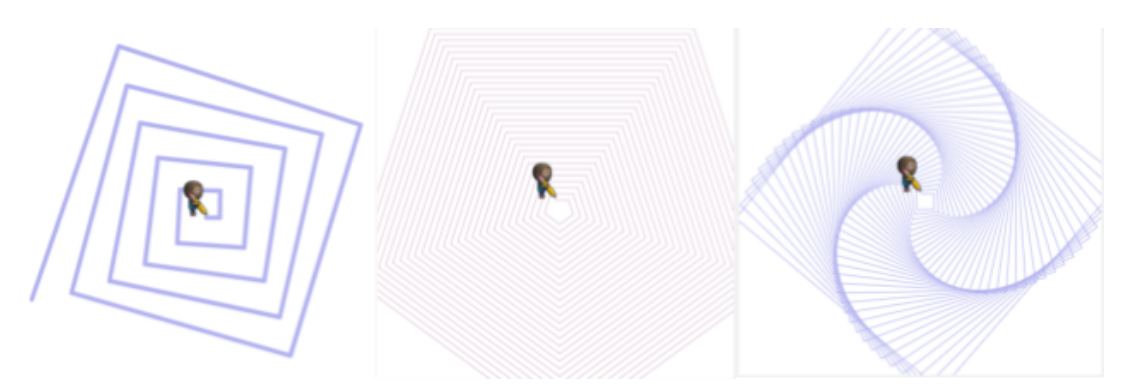

Pregunta a la clase cómo podría un computador dibujar la imagen que hayas enseñado.

Después de permitirles a los estudiantes hacer algunas sugerencias y predicciones, comenta que la respuesta es icon bucles "desde", obvio!

Cuéntales que pronto aprenderán cómo hacer estos hermosos dibujos usando variables y bucles "desde".

## <span id="page-55-0"></span>Actividad Principal (30 minutos)

<span id="page-55-1"></span>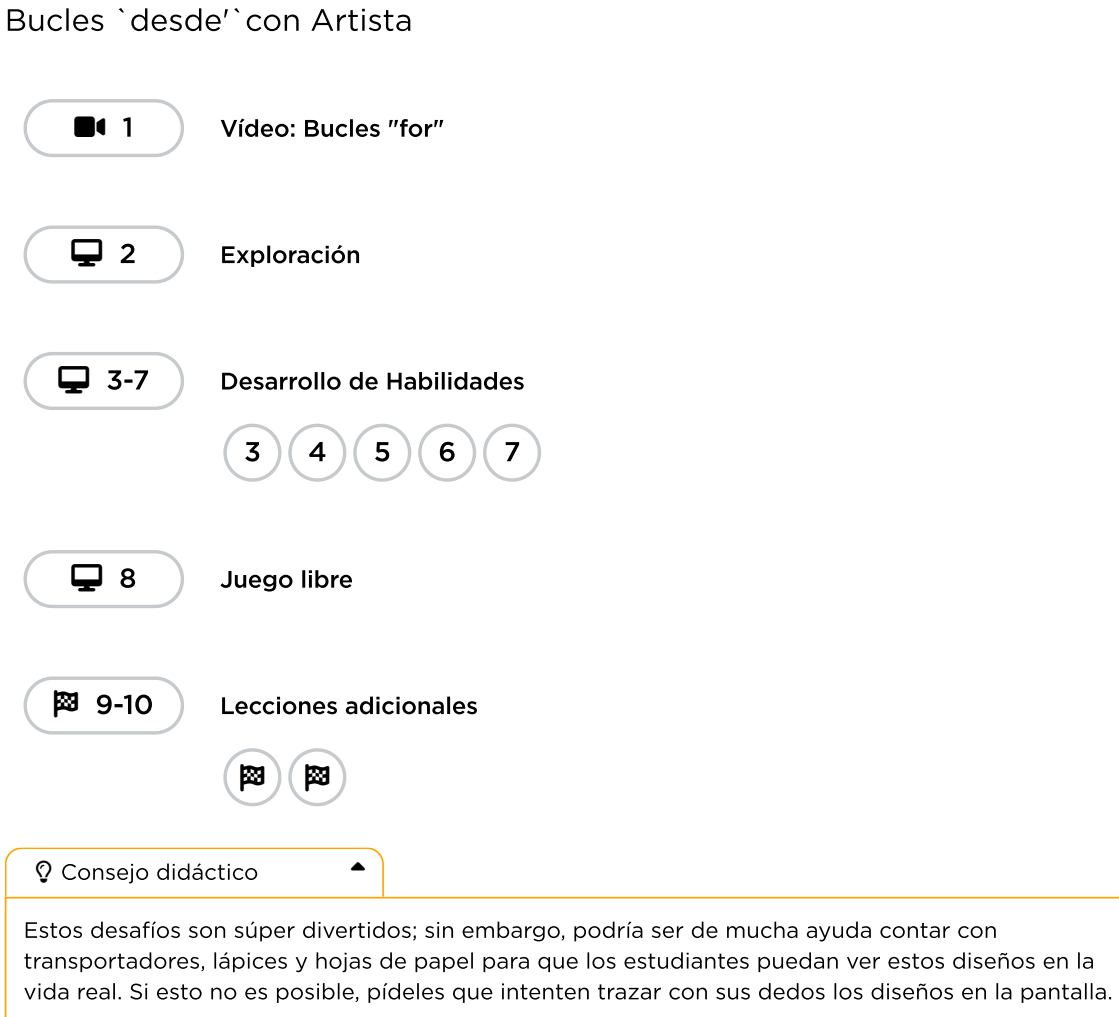

ver estos diseños en la

# <span id="page-56-0"></span>Actividad de cierre (15 minutos)

#### <span id="page-56-1"></span>Reflexión

#### Sugerencias:

- ¿Sobre qué se trataba la lección de hoy?
- ¿Cómo te sentiste durante la lección?
- Dibuja uno de los diseños que hayas creado hoy. ¿Qué código necesitas para crearlo?
- ¿Qué diseños te gustaría crear? ¿Cómo crees que podrían ayudarte a crearlos los bucles "desde" y las variables?

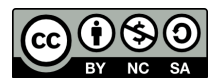

CC  $\boxed{0\otimes 0}$  Esta obra está disponible bajo una Licencia Creative [Commons](http://creativecommons.org/licenses/by-nc-sa/4.0/) (CC BY-NC-SA 4.0).

# Lección 16: Simulación de experimentos

### 45 minutos

### Resumen

En esta lección **context-setting**, los estudiantes ejecutarán y recopilarán datos de una simulación simple en Sprite Lab. Después de ejecutar la simulación varias veces, los estudiantes tendrán la oportunidad de predecir cómo cambiar una variable en la simulación podría afectar el resultado y probar esa hipótesis.

# Propósito

Distintas disciplinas de las ciencias utilizan las ciencias de la computación para ejecutar modelos y simulaciones, y así realizar experimentos, recolectar datos y analizarlos para obtener conocimientos. A pesar de que las simulaciones en esta lección son bastante simples, funcionan como un punto de inicio para que los estudiantes consideren cómo usar modelos computacionales más sofisticados para probar hipótesis.

# Estándares

Curso Completo [Alineamiento](https://studio.code.org/s/coursef-2021/standards)

Estándares de Ciencias de la Computación CSTA K-12 (2017)

▶ DA - Data & Analysis

## Agenda

[Actividad](#page-58-0) previa (5 minutos) [Introducción](#page-58-1)

[Actividad](#page-58-2) (35 minutos) [Experimentos](#page-58-3) de simulación

[Actividad](#page-59-0) de cierre (5 minutos) [Reflexión](#page-59-1)

Ampliación del [aprendizaje](#page-59-2) [Personaliza](#page-59-3) la simulación

# Objetivos

Los estudiantes podrán:

- Crear un gráfico de doble línea para comparar los datos de dos fuentes diferentes.
- Hacer y probar una predicción modificando las variables de simulación.
- Usar una simulación de computador para recolectar datos de un modelo.

# Preparación

- Determinar si los estudiantes ejecutaran las simulaciones en sus propios computadores o si lo harán en conjunto como clase.
- De ser necesario, prepárate para proyectar las dos simulaciones incluidas en esta lección.

## Enlaces

iAviso! Por favor, haga una copia de cualquier documento que planee compartir con los estudiantes.

Para los estudiantes

**· Ejecutar [simulaciones](https://docs.google.com/document/d/1sgUd9UcthM3M-A1EKX1m3AwsgLrivx0jF0i-e_79kk8/edit) - Guía** de trabajo

Hacer una copia

# Vocabulario

• Modelos y Simulaciones - un programa que reproduce o imita las características clave de un suceso del mundo real para investigar su comportamiento sin el coste, el tiempo o el peligro de realizar un experimento en la vida real.

### Guía Didáctica

# <span id="page-58-0"></span>Actividad previa (5 minutos)

#### <span id="page-58-1"></span>Introducción

Sugerencia: si fueses un científico, ¿cuándo preferirías simular un experimento en un computador en lugar de realizarlo en la vida real? Alienta a los estudiantes a considerar experimentos que podrían ser demasiado peligrosos o difíciles de realizar en la vida real.

Di: Hoy vamos a ejecutar una simulación para recolectar datos de un experimento, igual que los científicos.

# <span id="page-58-2"></span>Actividad (35 minutos)

#### <span id="page-58-3"></span>Experimentos de simulación

Distribuir: entrega las \*guías de trabajo, además de lápices y materiales para colorear. Indica a los estudiantes que ingresen a Code Studio o proyecta la lección para la clase.

#### Ejecutando simulaciones

Paso 1 - Recolectar datos: la primera parte es una simulación simple de un elefante y un hipopótamo recolectando manzanas. Los estudiantes deben ejecutar la simulación al menos 5 veces, registrando la cantidad de manzanas recolectadas por cada animal y el tiempo total de la simulación.

Paso 2 - Gráfico de línea: con los datos recolectados en el paso anterior, los estudiantes confeccionarán un gráfico de doble línea. Alienta a los estudiantes a compartir sus gráficos con sus compañeros de al lado y discutir las siguientes preguntas:

- ¿Los gráficos son iguales?, ¿por qué crees que es así?
- ¿Puedes ver algún patrón?
- ¿Qué crees que verías si ejecutaras esta simulación 5 veces más?

Paso 3 - Modificar y predecir: en la segunda parte, los estudiantes podrán modificar algunas variables que controlan la simulación. Cada estudiante elegirá una variable para modificar y deberá predecir cómo impactará ese cambio en la simulación. Posibles variables para modificar:

- Cantidad de elefantes
- Cantidad de hipopótamos
- Cantidad de manzanas
- Velocidad de los elefantes
- Velocidad de los hipopótamos

Ten en cuenta que los estudiantes pueden cambiar los sprites de sus simulaciones por otros animales y comida si lo desean.

Paso 4 - Recolectar más datos: hechas las modificaciones, los estudiantes ejecutarán la simulación 5 veces más y recolectarán los datos.

Paso 5 - Visualizar los datos: este paso fue dejado deliberadamente abierto, con el objetivo de permitir a los estudiantes que exploren diferentes formas de representar sus datos. El objetivo de esta visualización es probar o desmentir sus predicciones.

Exposición: al terminar, los estudiantes podrán compartir sus resultados con sus compañeros del lado. Cuando estén listos, reúnelos a todos.

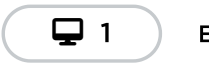

Ejecutar una simulación

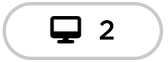

Modificar las variables de simulación

### <span id="page-59-0"></span>Actividad de cierre (5 minutos)

#### <span id="page-59-1"></span>Reflexión

Análisis: pide a los estudiantes discutir sobre cómo resultaron sus modificaciones y predicciones, primero en parejas y luego con toda la clase. Alienta a los estudiantes a considerar el por qué hicieron tal modificación y cómo ese cambio se conectó con sus predicciones.

Objetivo del análisis: la simulación de esta lección esta hecha intencionalmente amplia y algo absurda. A través de este análisis, los estudiantes deberían empezar a hacer la conexión entre las predicciones y los cambios de variables, e hipótesis científicas reales. Desde aquí, puedes animar a los estudiantes a pensar en modelado computacional y experimentos o escenarios más auténticos.

Diario: ¿qué cosa interesante podrías simular usando un computador?, ¿qué clase de variables te gustaría controlar en esos experimentos?

### <span id="page-59-2"></span>Ampliación del aprendizaje

#### <span id="page-59-3"></span>Personaliza la simulación

A lo largo de la actividad principal de esta lección, los estudiantes ejecutan y modificando una simulación que no programaron desde cero. Pueden programar la simulación con bloques de código que han visto en lecciones anteriores.

En el último nivel de la lección, los estudiantes pueden explorar este código y empezar a pensar en cómo programar una simulación ellos mismos.

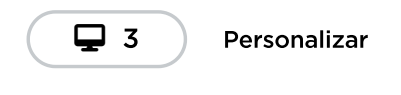

**C** 090

Esta obra está disponible bajo una Licencia Creative [Commons](http://creativecommons.org/licenses/by-nc-sa/4.0/) (CC BY-NC-SA 4.0).

# Lección 17: Epidemia

# 55 minutos

### Resumen

En esta lección, los alumnos crearán un simulador de brote epidémico utilizando sucesos. Los alumnos estudiarán la simulación para comprender la rapidez con la que puede propagarse un virus y lo que se puede hacer para frenar el contagio.

# Propósito

En la lección anterior, los alumnos recopilaron e interpretaron los datos de una simulación sencilla. En esta lección, los alumnos seguirán las instrucciones para codificar su propio modelo de simulación. Los conocimientos previos de los alumnos sobre los brotes de virus en el mundo real se aplicarán a un escenario ficticio.

# Estándares

Curso Completo [Alineamiento](https://studio.code.org/s/coursef-2021/standards)

Estándares de Ciencias de la Computación CSTA K-12 (2017)

- ▶ DA Data & Analysis
- ▶ IC Impacts of Computing

## Agenda

[Actividad](#page-61-0) previa (10 minutos) **[Introducción](#page-61-1)** 

[Actividad](#page-62-0) Principal (35 minutos) [Epidemia](#page-62-1)

[Actividad](#page-63-0) de cierre (10 minutos) [Reflexión](#page-64-0)

# Guía Didáctica

# <span id="page-61-0"></span>Actividad previa (10 minutos)

### <span id="page-61-1"></span>Introducción

D b i

# Preparación

- Juega con los rompecabezas para encontrar cualquier área potencialmente problemática para tu clase.
- Asegúrate de que cada estudiante tenga un diario de reflexión.

# Vocabulario

- Evento una acción que hace que algo suceda.
- Modelos y Simulaciones un programa que reproduce o imita las características clave de un suceso del mundo real para investigar su comportamiento sin el coste, el tiempo o el peligro de realizar un experimento en la vida real.

#### Debatir:

- ¿Qué sabemos sobre cómo se propaga un virus?
- ¿Qué puede hacer que un virus se propague más rápidamente por una ciudad?
- ¿Qué puede ayudar a frenar la propagación de un virus?

El objetivo de este debate es que los alumnos tengan la oportunidad de activar sus conocimientos previos y ver sus ideas en la pizarra. También es una oportunidad para investigar algunos conceptos erróneos sobre cómo se propagan los virus.

## <span id="page-62-0"></span>Actividad Principal (35 minutos)

#### <span id="page-62-1"></span>Epidemia

#### **Q** Observaciones

En la lección de hoy, vas a ir a "Monster Town", donde está a punto de producirse un brote de virus. El Dr. Monstruo necesita tu ayuda para frenar la propagación del virus.

Crearás una simulación de brote en el Laboratorio de Sprite y la utilizarás para entender cómo puede propagarse un virus. ¡También ayudarás a todos los monstruos a recuperar la salud!

Hacer esto: Leer Bienvenidos a Monster Town en grupo.

# 61

Bienvenido a la Ciudad de Monstruos

Hacer esto: Repasar el vocabulario, modelos y simulaciones con los alumnos, basándose en la lección anterior. Una simulación es un modelo informático de un proceso o sistema.

### *Observaciones*

Hoy, vamos a hacer que un lugar como Monster Town cobre vida escribiendo algo de código. En esta simulación, vas a utilizar sprites para representar a los diferentes monstruos. Los sprites tendrán diferentes disfraces para indicarnos cosas como si están enfermos o sanos. También utilizarás comportamientos para que los monstruos se muevan. Finalmente, usarás eventos para cambiar el disfraz de un sprite cuando dos sprites se toquen en esta pantalla. Esto representará que un monstruo le pasa el virus a otro. ¡Harás predicciones sobre lo que les ocurrirá a los vecinos de Monster Town, y les ayudarás a recuperar la salud!

Haz esto: muestra el video "Simulador de brote epidémico: introducción".

 $\blacktriangle$ 

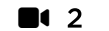

Video - Simulador de brote epidémico: introducción

#### Consejo didáctico

Los bloques de eventos de esta lección son más avanzados que aquellos que los estudiantes han utilizado hasta ahora en el curso. Asegúrate de que pueden expandir los bloques de eventos verdes al presionar el botón +. Los estudiantes están trabajando con muchos sprites hoy. Normalmente, los comandos de Sprite Lab afectan a todos los sprites con el mismo disfraz. Los bloques dentro del bloque de eventos harán que cada acción conectada solo afecte a los sprites que estuvieron involucrados en ese evento.

Haz esto: Lleva a los estudiantes a sus ordenadores y haz que empiecen a seguir las instrucciones de cada nivel en la sección de desarrollo de habilidades. Si los estudiantes terminan esta sección antes de tiempo, pueden seguir experimentando con su código en el nivel 6 hasta que la clase esté lista para continuar.

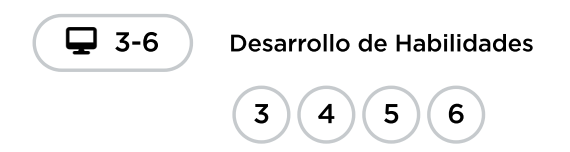

Haz esto: reúne a la clase para leer Brote epidémico: pensar como un científico. También puedes mostrar el siguiente video del nivel 8.

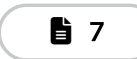

Aprendiendo con Simulaciones

Haz esto: Lleva a los alumnos de vuelta a sus ordenadores y haz que trabajen en los niveles restantes. Algunos de estos niveles ofrecen desafíos opcionales. Anima a los alumnos a leer las instrucciones con atención y a experimentar con sus simulaciones.

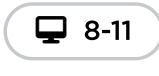

Miniproyecto: Simulador de Brotes

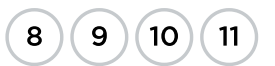

## <span id="page-63-0"></span>Actividad de cierre (10 minutos)

#### **Observaciones**

Las simulaciones son una excelente manera de aprender cosas que pueden ser difíciles de observar en el mundo real. Ayudan a los científicos a resolver problemas, a predecir cómo resolver el problema y a probar nuevas ideas de forma segura y eficiente. Tu simulación es una forma de mostrar cómo podría ser un brote de virus en Monster Town.

#### Comentar:

- ¿Cómo pueden ser útiles las simulaciones en el mundo real?
- ¿Cómo pueden las simulaciones ayudarnos a entender el mundo que nos rodea?
- ¿Cómo pueden las simulaciones mejorar la forma en que probamos las ideas?

El objetivo del debate es que los alumnos comprendan que las simulaciones son una forma de modelar sistemas complejos de manera interactiva. También deben ver cómo las simulaciones permiten probar ideas de forma rápida, barata y segura.

### <span id="page-64-0"></span>Reflexión

#### Preguntas:

- ¿En qué se parece esta simulación al mundo real? ¿En qué se diferencia?
- ¿Qué te gustaría cambiar o añadir a tu simulación?

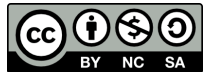

CC O SO Esta obra está disponible bajo una Licencia Creative [Commons](http://creativecommons.org/licenses/by-nc-sa/4.0/) (CC BY-NC-SA 4.0).

# Lección 18: Inteligencia Artificial para océanos

# 40 minutos

### Resumen

En esta lección exploratoria, los estudiantes entrenarán un modelo de aprendizaje automático clasificando peces y otros objetos.

# Propósito

Esta lección está ideada como una introducción rápida al aprendizaje de máquinas, un tipo de inteligencia artificial (IA). Los estudiantes descubrirán cómo los datos de aprendizaje son usados para permitir que un modelo de aprendizaje de máquinas sea capaz de clasificar nuevos datos. Es necesario que los estudiantes tengan una buena experiencia con este tutorial y, más importantemente aún, que se sientan motivados a seguir aprendiendo.

# Estándares

Curso Completo [Alineamiento](https://studio.code.org/s/coursef-2021/standards)

#### Estándares de Ciencias de la Computación CSTA K-12 (2017)

- ▶ DA Data & Analysis
- ▶ IC Impacts of Computing

## Agenda

- [Actividad](#page-66-0) previa (5 minutos) **iCrear [Emoción!](#page-66-1)**
- [Actividad](#page-66-2) Principal (30 minutos) [Inteligencia](#page-66-3) Artificial para océanos

```
Actividad de cierre (5 minutos)
Reflexión
```
Ampliación del [aprendizaje](#page-70-0) Ayuda a [clasificar](#page-70-1) animales en el Parque Nacional Mountain Zebra IA en la [actualidad](#page-70-2)

# Objetivos

Los estudiantes podrán:

- Discute el papel que juega la inteligencia artificial en sus vidas.
- Piensa acerca de cómo el prejuicio humano juega un papel en el aprendizaje automático.
- Entrena y prueba un modelo de aprendizaje automático.

## Enlaces

iAviso! Por favor, haga una copia de cualquier documento que planee compartir con los estudiantes.

Para los estudiantes

- AI: [implicaciones](https://youtu.be/ng4c1g3COfs) para la sociedad - Vídeo [\(Descarga\)](https://videos.code.org/levelbuilder/03-ai-impactonsociety-sm-mp4.mp4)
- AI: [aprendizaje](https://www.youtube.com/watch?v=OeU5m6vRyCk) automático Vídeo [\(Descarga\)](https://videos.code.org/levelbuilder/01-ai-machinelearning-sm-mp4.mp4)
- AI: datos de [entrenamiento](https://youtu.be/x2mRoFNm22g) Vídeo (**Descarga**)

## Vocabulario

Aprendizaje automático - Cómo las computadoras reconocen patrones y toman decisiones sin ser programadas explícitamente

# Guía Didáctica

# <span id="page-66-0"></span>Actividad previa (5 minutos)

#### <span id="page-66-1"></span>¡Crear Emoción!

Motivación: explica a los estudiantes los objetivos de la actividad de hoy. Los estudiantes van a comenzar a usar una nueva herramienta que les permitirá entrenar un verdadero modelo de aprendizaje de máquinas, una especie de inteligencia artificial.

Video: el primer nivel de esta lección consta de un video para contextualizar respecto de las inteligencias artificiales y al aprendizaje de máquinas. Vean el video \***IA: aprendizaje de máquinas** en conjunto como clase y luego desglósalo para ayudar a los estudiantes a conectarlo con el contenido.

# <span id="page-66-2"></span>Actividad Principal (30 minutos)

#### <span id="page-66-3"></span>Inteligencia Artificial para océanos

Soporte general: como docente, tu rol principal es apoyar a los estudiantes mientras realizan este tutorial. Aquí hay algunos consejos que podrían ayudar a los estudiantes sin importar en qué nivel estén:

- **Colaborar con tu compañero**: anima a los estudiantes a recurrir a un compañero para conversar y discutir lo que estén explorando. Dado que este tutorial incluye videos y es probable que los estudiantes estén usando audífonos, es fácil que se aíslen como "si estuviesen en una burbuja". Ayuda a romper estas barreras fomentando activamente el trabajo en parejas.
- Leer las instrucciones: las instrucciones normalmente entregan información muy útil sobre lo que ocurre detrás de cámaras.

Retrocede e intenta algo diferente: si algún estudiante termina demasiado rápido, anímelos a volver atrás y a "entrenar más".

**· Retrocede e intenta algo diferente**: si algún estudiante termina demasiado rápido, anímalo a volver atrás y "entrenar más". En la última parte de la actividad, los estudiantes también podrán volver atrás y elegir un "mundo nuevo". Más datos de aprendizaje tienden a resultar en un modelo de aprendizaje de máquinas más preciso y consistente. Los estudiantes también pueden aprender al intencionalmente entrenar su modelo de forma incorrecta o simplemente al no entrenarlo.

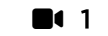

#### Vídeo: Inteligencia Artificial: ¿Qué es el aprendizaje automático?

#### Consejo didáctico

 $\blacktriangle$ 

Esta lección no indica a los estudiantes si han completado el nivel correctamente. Es posible saltarse rápidamente las diferentes partes de la actividad. Anima a los estudiantes a que vean los viodeos, lean las instrucciones y prueben cosas diferentes en el camino. En cualquier momento, pueden compartir sus hallazgos contigo o con un compañero de clase.

### Entrenar AI

Los estudiantes pueden trabajar en los primeros tres niveles de forma individual o con un compañero. Para programar la IA, usa los botones para etiquetar cada imagen como "pez" o "no pez". Cada imagen y etiqueta se vuelve parte de los datos usados para entrenar a la IA. Una vez que esté entrenada, la IA intentará etiquetar 100 imágenes nuevas por sí misma. Luego, presentará una selección que haya determinado como las imágenes con mayores posibilidades de ser consideradas "pez", en base a su entrenamiento. Los estudiantes que consistentemente etiqueten de forma correcta los elementos deberían ver un océano lleno de diferentes criaturas marinas, con poco o nada de desechos.

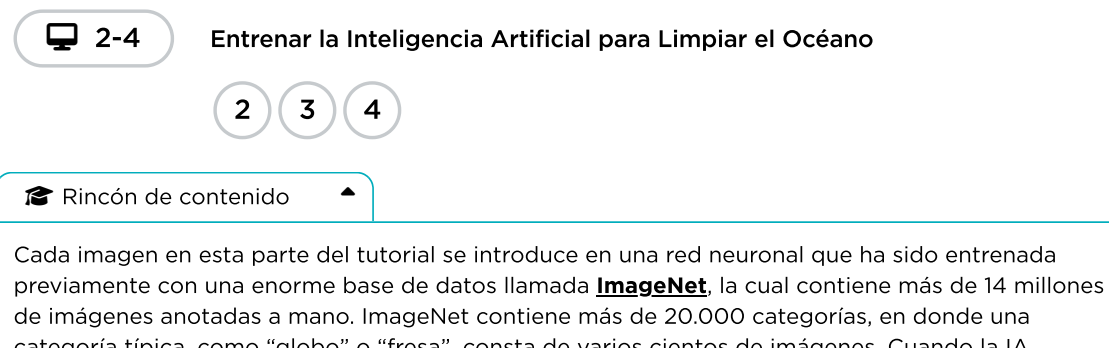

categoría típica, como "globo" o "fresa", consta de varios cientos de imágenes. Cuando la IA escanea nuevas imágenes y hace sus predicciones en el tutorial, en realidad está comparando las posibles categorías para la nueva imagen con los patrones encontrados en la base de datos de aprendizaje.

Breve interacción: ¿Cómo lo hizo la IA? ¿Cómo crees que decidía qué incluir en el océano?

#### Utilizar los datos de aprendizaje

Haz esto: muestra el video Datos de aprendizaje y preferencias.

Sugerencia: ¿Cómo crees que tus datos de aprendizaje influenciaron en el resultado producido por la  $IAP$ 

Análisis: pida a los estudiantes que compartan sus respuestas en pequeños grupos. Recorre la sala y escucha las ideas de los estudiantes. Esta instancia puede ser precedida por un análisis en conjunto como clase o los estudiantes pueden volver al tutorial.

Objetivo: lleva a los estudiantes a reflexionar sobre la experiencia que han vivido hasta ahora. Para este punto, es importante que se den cuenta que, al estar etiquetando imágenes, realmente están programando al computador. Los ejemplos que le muestran a la IA son los "datos de aprendizaje".

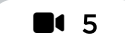

Vídeo: Datos de Entrenamiento y Sesgo

En la segunda mitad de la actividad, los estudiantes le enseñarán a la IA una palabra, la que ellos quieran. Para esto, le mostrarán a la IA ejemplos de un tipo de pez asociado a dicha palabra. Al igual que antes, la IA comenzará desde cero, sin ningún dato de aprendizaje de esta etiqueta. A pesar de que las palabras en este nivel son bastante objetivas, es posible que los estudiantes terminen con resultados diferentes en base a sus datos de aprendizaje. Algunos estudiantes podrían incluso entrenar a su IA intencionalmente mal para ver qué pasa. Si los estudiantes están reflexionando sobre cómo funciona el aprendizaje de máquinas, iapóyalos!

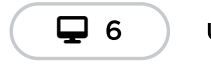

Uso de los Datos de Entrenamiento

 $\blacktriangle$ 

Rincón de contenido

Los peces de este aprendizaje se generan aleatoriamente basándose en algunos componentes predefinidos, como bocas, colas, ojos, escamas y aletas, con un color, una forma y un tamaño del cuerpo elegidos al azar. En lugar de mirar los datos de la imagen real, la Inteligencia Artificial está buscando patrones en estos componentes basados en cómo el estudiante clasifica cada pez. Es más probable que etiquete un pez de la misma manera que el estudiante si tiene rasgos que coinciden.

#### Impactos en la sociedad

Haz esto: muestra el video Impactos en la sociedad.

Di: Los sistemas de inteligencia artificial aprenden de los datos que les entregamos, pero a veces no les damos los datos suficientes o les damos datos que los hacen actuar de forma extraña.

Di: ¿Recuerdan los ejemplos de inteligencia artificial de los que hablamos al principio de la clase? Piensen en algún momento en que algún tipo de aprendizaje de máquinas se haya equivocado en el mundo real (por ejemplo, que el reconocimiento de voz no entienda lo que dices).

Sugerencia: ¿podrían los datos de aprendizaje, de hecho, crear problemas?, ¿cómo?

Análisis: que los estudiantes compartan sus respuestas, primero en pequeños grupos y luego en conjunto como clase.

Objetivo: el objetivo de este análisis es retomar la idea de inteligencia artificial en el mundo real.

Di: algunas formas de arreglar esto es usar muchos datos de aprendizaje, y asegurarnos de que nosotros mismos entendamos bien el problema, de manera que podamos proveer los datos correctos. En la parte final de la actividad, van a enseñarles a sus IA una palabra que pueda ser interpretada de varias formas.

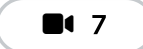

Vídeo: Impactos en la Sociedad

#### Enseñarle a la IA una nueva palabra

Aquí, al igual que antes, los estudiantes utilizarán datos de aprendizaje para enseñarle a la IA a reconocer diferentes tipos de peces. Las palabras de esta lista son intencionadamente más subjetivas que las que los estudiantes han visto hasta ahora. Aliéntalos a decidir por sí mismos qué hace que un pez parezca "enojado" o "divertido". Dos estudiantes pueden elegir la misma etiqueta y obtener resultados muy diferentes en función de los rasgos de los peces en los que se hayan centrado. Anima a los estudiantes a discutir sus hallazgos entre ellos o a retroceder en la actividad y elegir nuevas palabras. Cada estudiante se basará en su propia opinión para entrenar a su IA, lo que significa que la IA reproducirá las mismas preferencias que tienen los estudiantes. Cuando empiecen a ver el rol que juega su opinión personal, pídeles que reflexionen sobre si esto es bueno o malo, y cómo se podría tratar.

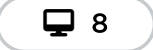

Enseñar a la Inteligencia Artificial una nueva palabra

#### © Consejo didáctico →

Puedes compartir estas historias con tu clase para ayudarles a ver el impacto de la Inteligencia Artificial en el futuro.

- El [despilfarro](https://singularityhub.com/2019/11/03/food-waste-is-a-serious-problem-ai-is-trying-to-solve-it/) de alimentos es un problema grave, pero la IA intenta resolverlo.
- La [tecnología](https://mashable.com/video/ai-identify-genetic-disorders-photo/?) de IA puede identificar trastornos genéticos a partir de la cara de una persona
- Cómo una empresa de IA diseñó un [candidato](https://singularityhub.com/2019/09/09/how-an-ai-startup-designed-a-drug-candidate-in-just-46-days/) a fármaco en sólo 46 días
- La [herramienta](https://techcrunch.com/2019/06/26/mit-ai-tool-can-predict-breast-cancer-up-to-5-years-early-works-equally-well-for-white-and-black-patients/) de IA del MIT puede predecir el cáncer de mama hasta 5 años antes
- El Ejército acelera el ritmo de los coches [autónomos](https://www.axios.com/us-army-military-casualties-autonomous-vehicles-1ff51e01-3b16-4a1c-9587-ce55dee74788.html?)
- San Francisco dice que utilizará la IA para reducir los [prejuicios](https://www.theverge.com/2019/6/12/18663093/ai-sf-district-attorney-police-bias-race-charge-crime) a la hora de acusar a las personas de delitos
- La IA está ayudando a los [estudiosos](https://techcrunch.com/2019/10/18/ai-is-helping-scholars-restore-ancient-greek-texts-on-stone-tablets/) a restaurar antiguos textos griegos en tablillas de piedra

Breve interacción: ¿Dónde o cuándo han experimentado inteligencia artificial en sus vidas? Entre los ejemplos del video se incluyen:

- filtros de e-mail
- herramienta de autocompletar texto
- sistema de recomendación de videos
- reconocimiento de voz
- apps de traducción
- asistentes digitales
- reconocimiento de imagen

Sugerencia: En base a lo que viste en el video, ¿qué es el aprendizaje de máquinas?

Análisis: pide a los estudiantes que compartan sus respuestas, primero en pequeños grupos y luego júntense como clase.

Objetivo: que los estudiantes logren familiarizarse con el mundo de la inteligencia artificial.

Di: El término aprendizaje de máquinas se refiere a un computador que puede reconocer patrones y tomar decisiones basado en sus propios datos. En esta actividad, le entregarán datos al computador para entrenarlo. Imaginen un océano que contiene criaturas como peces, pero además basura y desechos de humanos. ¿Qué tal si pudiésemos entrenar a un computador para que pueda distinguirlos y luego usar esa tecnología para ayudar a limpiar el océano?

## <span id="page-69-0"></span>Actividad de cierre (5 minutos)

#### <span id="page-69-1"></span>Reflexión

Pregunta abierta: ¿cómo podría utilizarse la inteligencia artificial para resolver un problema en el mundo?

# <span id="page-70-0"></span>Ampliación del aprendizaje

### <span id="page-70-1"></span>Ayuda a clasificar animales en el Parque Nacional Mountain Zebra

Snapshot Safari ha colocado ciento de cámaras ocultas por todo Sudáfrica, capturando millones de imágenes de hermosos y extraños animales. Los estudiantes pueden ayudar a proteger la cebra de la montaña del cabo, que está en peligro de extinción, clasificando los diferentes animales que aparecen en las imágenes. Pueden leer sobre este proyecto **[here](https://www.zooniverse.org/projects/meredithspalmer/snapshot-mountain-zebra/about/research)** o hacer clic en el enlace a continuación para intentarlo.

#### Snapshot Montaña Zebra – [Zooniverso](https://www.zooniverse.org/projects/meredithspalmer/snapshot-mountain-zebra/classify?reload=0&workflow=11445)

#### <span id="page-70-2"></span>IA en la actualidad

Puedes compartir estas historias con tu clase para ayudarles a ver el impacto de la Inteligencia Artificial en el futuro.

- El [despilfarro](https://singularityhub.com/2019/11/03/food-waste-is-a-serious-problem-ai-is-trying-to-solve-it/) de alimentos es un problema grave, pero la IA intenta resolverlo.
- La [tecnología](https://mashable.com/video/ai-identify-genetic-disorders-photo/?) de IA puede identificar trastornos genéticos a partir de la cara de una persona
- Cómo una empresa de IA diseñó un [candidato](https://singularityhub.com/2019/09/09/how-an-ai-startup-designed-a-drug-candidate-in-just-46-days/) a fármaco en sólo 46 días
- La [herramienta](https://techcrunch.com/2019/06/26/mit-ai-tool-can-predict-breast-cancer-up-to-5-years-early-works-equally-well-for-white-and-black-patients/) de IA del MIT puede predecir el cáncer de mama hasta 5 años antes
- El Ejército acelera el ritmo de los coches [autónomos](https://www.axios.com/us-army-military-casualties-autonomous-vehicles-1ff51e01-3b16-4a1c-9587-ce55dee74788.html?)
- San Francisco dice que utilizará la IA para reducir los [prejuicios](https://www.theverge.com/2019/6/12/18663093/ai-sf-district-attorney-police-bias-race-charge-crime) a la hora de acusar a las personas de delitos
- La IA está ayudando a los [estudiosos](https://techcrunch.com/2019/10/18/ai-is-helping-scholars-restore-ancient-greek-texts-on-stone-tablets/) a restaurar antiguos textos griegos en tablillas de piedra

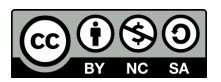

Esta obra está disponible bajo una Licencia Creative [Commons](http://creativecommons.org/licenses/by-nc-sa/4.0/) (CC BY-NC-SA 4.0).

# Lección 19: Internet

# 60 minutos

### Resumen

Los estudiantes pretenderán fluir a través de Internet mientras aprenden sobre conexiones, URL, direcciones IP y DNS en esta lección exploratoria.

# Propósito

Si has realizado cada una de las actividades de este curso, entonces los estudiantes ya han usado Internet. Pero… ¿cuántos saben cómo funciona? Aprender sobre Internet ayudará a los estudiantes a desarrollar una mejor comprensión de sus infinitas posibilidades.

# Estándares

Curso Completo [Alineamiento](https://studio.code.org/s/coursef-2021/standards)

#### Estándares de Ciencias de la Computación CSTA K-12 (2017)

▶ NI - Networks & the Internet

# Agenda

- [Actividad](#page-73-0) previa (20 minutos) **[Introducción](#page-73-1)**
- [Actividad](#page-76-0) Principal (20 minutos) [Internet](#page-76-1)
- [Actividad](#page-78-0) de cierre (15 minutos) [Reflexión](#page-78-1)
- [Evaluación](#page-78-2) (5 minutos)

# Objetivos

Los estudiantes podrán:

- Aprender sobre la complejidad de enviar mensajes por Internet.
- Traducir URL en direcciones de IP.

# Preparación

- Vea el video del profesor\ \*Internet.
- $\cdot$  Imprimir lo suficiente \ \*Tarjetas de dirección IP y tarjetas de tipo de entrega - Manipulativos para cada grupo.
- $\cdot$  Imprima una evaluación \ \*Internet para cada estudiante.
- Acceso a Internet (por ejemplo, \ \*get-site-ip.com.
- Asegúrese de que cada alumno tenga un diario de reflexión.

## Enlaces

iAviso! Por favor, haga una copia de cualquier documento que planee compartir con los estudiantes.

Para los profesores

- [Internet](https://docs.google.com/document/d/1uUY1zm6d7LZySpXzW9CFZaI8tcY4fzw_-w3Z2WbKVwI/edit) Guía de respuestas de la evaluación
	- Hacer una copia
- [get-site-ip-com](http://get-site-ip.com/) Recurso
Para los estudiantes

- Tarjetas de [dirección](https://docs.google.com/document/d/1wnDD_Jm7JOApWQ5aPOcZVag4_h7lhBpl-QbCFIZAz6o/edit) IP y tarjetas de tipos de entrega - Manipulativos
	- ▼ Hacer una copia
- [Internet](https://docs.google.com/document/d/1xqKUsyGloccd5_qulTARCzw5zLpEF3jSFrvDfLYrqAs/edit) Evaluación Hacer una copia
- [Internet](https://youtu.be/mFOUbqYv1Sc) Video sin conexión ([Descarga](http://videos.code.org/2014/C3-internet.mp4))

### Vocabulario

- DNS abreviación de Domain Name System (sistema de nombres de dominio). Este sistema traduce nombres de dominio como ejemplo.com a direcciones de IP, como 93.184.216.34.
- DSL/Cable Un método para enviar información a través de un cable de teléfono o de televisión.
- Cable de fibra óptica Una conexión que usa la luz para transmitir información.
- Dirección IP Un número asignado a cada aparato y dispositivo conectado a Internet.
- Internet Un conjunto de computadores y servidores conectados unos con otros.
- Paquetes Pequeños conjuntos de información que fueron cuidadosamente formados en base a porciones de información más grandes.
- Servidores Computadores que existen con el único objetivo de proveer servicios a los demás.
- URL Una dirección fácil de recordar para referirse a una página web, como [www.code.org.](http://www.code.org/)
- Wi-Fi Un método inalámbrico para enviar

información a través de ondas de radio.

### Guía Didáctica

### Actividad previa (20 minutos)

Introducción

#### Vocabulario:

Esta lección tiene varias palabras nuevas muy importantes:

Dirección IP: díganlo conmigo, DI – REC – CIÓN – I – PE.

Un número asignado a cada aparato y dispositivo conectado a Internet.

DNS (Domain name System): díganlo conmigo, DE – ENE – ESE.

El servicio que traduce URL a direcciones de IP.

URL (Universal Resource Locator): díganlo conmigo, U – ERRE – ELE.

Una dirección fácil de recordar para referirse a una página web, como por ejemplo www.code.org.

• Internet: díganlo conmigo, IN - TER - NET.

Un conjunto de computadores y servidores conectados unos con otros.

• Servidores: díganlo conmigo, SER - VI - DO - RES.

 $\blacktriangle$ 

Computadores que existen con el único objetivo de proveer servicios a los demás.

Consejo didáctico

Lo único que necesitas aquí es un repaso rápido. Estas palabras serán explicadas durante la lección, por lo que sería menos confuso hacer una breve introducción, presentar estas palabras y hacer algún ejercicio del tipo "a ver cuántas veces escuchan estas palabras durante la lección".

Cable de fibra óptica: díganlo conmigo, CA – BLE – DE – FI – BRA – OP – TI – CA.

U Una conexión que usa la luz para transmitir información.

Wi-Fi: díganlo conmigo, GUAI – FAI.

Un método inalámbrico para enviar información a través de ondas de radio.

• DSL/Cable: díganlo conmigo, DE - ESE - ELE / CA - BLE.

Un método para enviar información a través de un cable de teléfono o de televisión.

• Paquetes: díganlo conmigo, PA - QUE - TES.

Pequeños conjuntos de información que fueron cuidadosamente formados en base a porciones de información más grandes.

#### © Consejo didáctico <>

Hay videos en YouTube que pueden facilitar mucho la comprensión de este tema, que puedes ver con la clase o tú solo. Por ejemplo, un video Code.org de la serie "Cómo funciona el [internet"](https://www.youtube.com/watch?v=5o8CwafCxnU&list=PLzdnOPI1iJNfMRZm5DDxco3UdsFegvuB7&index=3) (recomendamos ver desde el minuto 1:44 hasta el 5:13). El resto de la lista de reproducción está disponible [here.](https://www.youtube.com/watch?v=Dxcc6ycZ73M&list=PLzdnOPI1iJNfMRZm5DDxco3UdsFegvuB7)

#### Recibe el mensaje

- Es muy probable que los estudiantes ya estén enterados de qué es Internet, pero quizás no entienden realmente qué hace.
	- o Pregunta: ¿Qué es Internet?
	- ¿Internet es un lugar público o privado?
	- (ciertamente, muchas personas creen que podría ser ambos, pero debe ser visto como un espacio público, a pesar de las configuraciones y opciones de privacidad que se puedan dominar)
	- ¿Cómo es que la información se mueve de un lugar a otro?
- Digamos que quiero ver la página web de Code.org. ¿Cómo crees que sería el proceso para enviar un mensaje que solicite esa página?
	- ¿Qué hago como usuario?
	- ¿Qué crees que pasa dentro de Internet?

Enviar un mensaje por Internet es muy similar a enviar un mensaje por correo... isi cada carta que enviásemos necesitase miles de sobres!

Cada mensaje que enviamos por Internet es cortado en pedacitos. Cada pedazo del mensaje es empaquetado en un sobre, los cuales llamamos "paquetes". Los paquetes son porciones de información capaces de fluir fácilmente a través de cualquier canal de Internet.

A veces, algunos de estos paquetes se pierden, ya que Internet es un lugar loquísimo. En ese caso, los paquetes necesitan ser reenviados, y todo el mensaje completo es puesto en espera hasta que llegue la totalidad de los paquetes que lo conforman.

#### ¿A dónde creen que van estos paquetes?

- Incluso si estás enviando un mensaje a otra persona, los paquetes deben pasar primero por al menos un servidor.
	- Un servidor es un computador especial, el cual debe estar siempre encendido y listo para enviar y recibir información.
	- Todas las páginas web tienen un servidor.
	- o Incluso los e-mails pasan por servidores.

Los servidores no tienen nombres como los nuestros, ellos se nombran con números. Estas series de números se llaman "dirección IP" y son un poco extrañas.

- Por ejemplo, una las direcciones IP de Code.org solía ser 54.243.71.82.
	- (Asegúrate de revisar la dirección IP con anticipación. La mayoría de las direcciones IP cambian de vez en cuando y son reutilizadas en otros sitios web).

Hay muchas formas de conectarse a Internet desde la casa, el colegio o desde los trabajos.

- Pueden conectarse directamente usando un cable (que puede ser DSL, cable o fibra óptica).
- Pueden conectarse a través de ondas de radio que viajan por el aire, gracias al Wi-Fi.

Las conexiones directas son las más confiables, pero pueden presentar inconvenientes.

- ¿Se te ocurre por qué?
	- (¡Debes estar conectado con un cable!)

Las conexiones Wi-Fi son súper convenientes, pero no son muy confiables.

 $\blacktriangle$ 

- ¿Se te ocurre por qué?
	- o (iLas ondas de radio rebotan por todos lados y pueden perderse!).

#### Consejo didáctico

Si consideras que esta lección tiene mucho texto a leer y sería increíblemente aburrido intentar impartirla a una clase de enseñanza básica, ¡estás en lo correcto! Si no tienes la posibilidad de mostrar videos de YouTube para ilustrar de forma más dinámica el contenido, recomendamos encarecidamente hacer dibujos para explicar cada idea o pedir voluntarios para que "actúen" lo que estés explicando. En este punto, no es necesario que se aprendan todos los detalles ni las definiciones, solo que los conozcan.

Entonces, si normalmente se envía información a las URL (como www.code.org) y los servidores en realidad tienen direcciones de IP (como 54.243.71.82) en lugar de nombres, ¿cómo es que Internet cambia de uno al otro? Para eso está el DNS. El DNS (acrónimo de Domain Name Server, sistema de nombres de dominio) tiene tablas que permiten al sistema ir y venir entre las URL y las direcciones IP. Si en algún momento el sistema de nombres de dominio deja de funcionar, ilnternet como la conocemos colapsaría!

Con esto dicho, vamos a intentar entender qué hace un DNS, creando nosotros mismos una tabla de DNS.

Saca una hoja de papel y dibuja una cuadrícula similar a la que encuentras en la actividad de Internet.

Ejemplo:

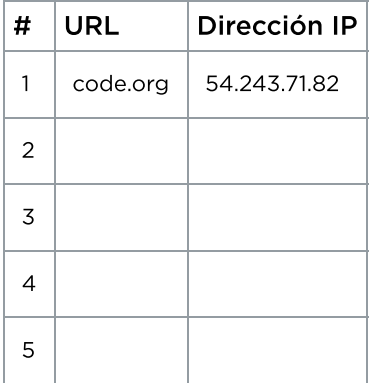

Primero, debemos rellenar esta tabla.

- Pregunta a la clase cuáles son sus sitios web favoritos y escribe las URL en la columna de la izquierda.
- . Usa un sitio como \*get-site-ip.com para encontrar las direcciones IP de estos sitios y escribirlas en los cuadros correspondientes de la columna de la derecha.

Ahora, itomemos esta tabla DNS y finjamos que enviamos mensajes por Internet!

## Actividad Principal (20 minutos)

#### Internet

Actividad sin cone…

Internet - Actividad Desconectada

#### Instrucciones:

- Crea tu propia tabla DNS, similar a la vista anteriormente.
- Pide a la clase que te ayude a rellenar los espacios en blanco de la tabla. Toma sus URL favoritas y encuentra sus direcciones IP usando un sitio como www.getip.com.
- Forma grupos de 3 a 5 estudiantes.
- Asigna a cada grupo una dirección IP de la tabla, y a cada persona en el grupo un rol:
	- El emisor del mensaje
	- Internet
	- El servidor (que contiene la dirección IP)
	- o Internet de retorno (opcional)
	- El receptor del mensaje (opcional)
- · Cada grupo elegirá una \*Tarjeta de dirección IP y una tarjeta de tipos de entrega para descubrir a dónde llegarán sus mensajes y cuál será el método de entrega que usarán (Wi-Fi, Cable/DSL o fibra óptica).
- El emisor del mensaje debe escribir una nota para enviar al servidor.
- Internet "romperá" el mensaje en 4 trozos pequeños, llamados paquetes, y luego entregará cada paquete, uno por uno, al servidor correspondiente a la dirección IP extraída de la pila de tarjetas de dirección IP.
- El servidor se asegurará de que el mensaje llegue en orden; luego enviará cada paquete, uno por uno, con Internet de retorno (puede ser la misma persona que tome el rol de "Internet").
- Internet de retorno entregará cada trozo del mensaje al receptor del mensaje (puede ser la misma persona que tome el rol del "emisor") y lo armará de nuevo.
- El receptor del mensaje debe esperar a que lleguen todos los trozos del mensaje y luego leerlo para asegurarse de que haya llegado correctamente.

#### Reglas:

- Internet debe "romper" el mensaje en cuatro paquetes, ni más ni menos.
- Si a Internet se le cae un paquete, debe recogerlo y volver al punto de inicio para retomar la entrega.
- El servidor debe esperar a que todos los trozos del mensaje lleguen antes de comenzar con el reenvío del mensaje.

#### Información:

- Wi-Fi: conveniente, pero inestable. El Wi-Fi no requiere cables, pero dado que la señal rebota por todos lados, los paquetes pueden perderse fácilmente.
	- Simulación: Internet debe llevar cada paquete en los hombros (sin usar las manos).
- Cable/DSL: bastante bueno a la hora de entregar mensajes, pero debe estar conectado a un cable.
	- Simulación: Internet debe llevar cada paquete en el dorso de una mano, mientras que con la otra debe tocar una pared, un escritorio, una silla o el piso todo el tiempo.
- Cable de fibra óptica: la mejor opción para entregar mensajes, pero debe estar conectada a un cable.
	- Simulación: Internet puede llevar los paquetes en una mano, mientras que con la otra debe tocar una pared, un escritorio o el piso todo el tiempo.

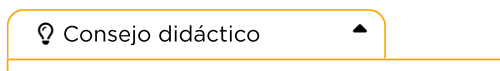

Si sientes que hay demasiadas reglas que explicar, siéntete libre de exponerlas o escribirlas en la pizarra y simplemente explicar el juego mientras se desarrolla. Puedes jugar varias rondas hasta que la clase entienda bien las mecánicas del juego.

Para jugar este juego, puedes permitir que los grupos se reúnan y se organicen como quieran; sin embargo, para la primera vez, podría ser menos confuso si organizas y sitúas a los grupos en una línea.

- Forma una línea con los "servidores" en un extremo de la sala (sosteniendo sus direcciones IP). Los estudiantes "Internet de retorno" pueden ubicarse también en ese extremo (si es que el rol de Internet de retorno lo toman otros estudiantes y no los mismos que hayan tomado el rol de Internet).
- Pídele al resto de los estudiantes que formen una línea en el extremo opuesto de la sala.
- Es probable que el emisor deba enviar el mensaje a un servidor que no sea el de su grupo, por lo que los estudiantes "Internet" tendrán que pasearse por toda el área. Es probable que se vea algo similar al diagrama a continuación:

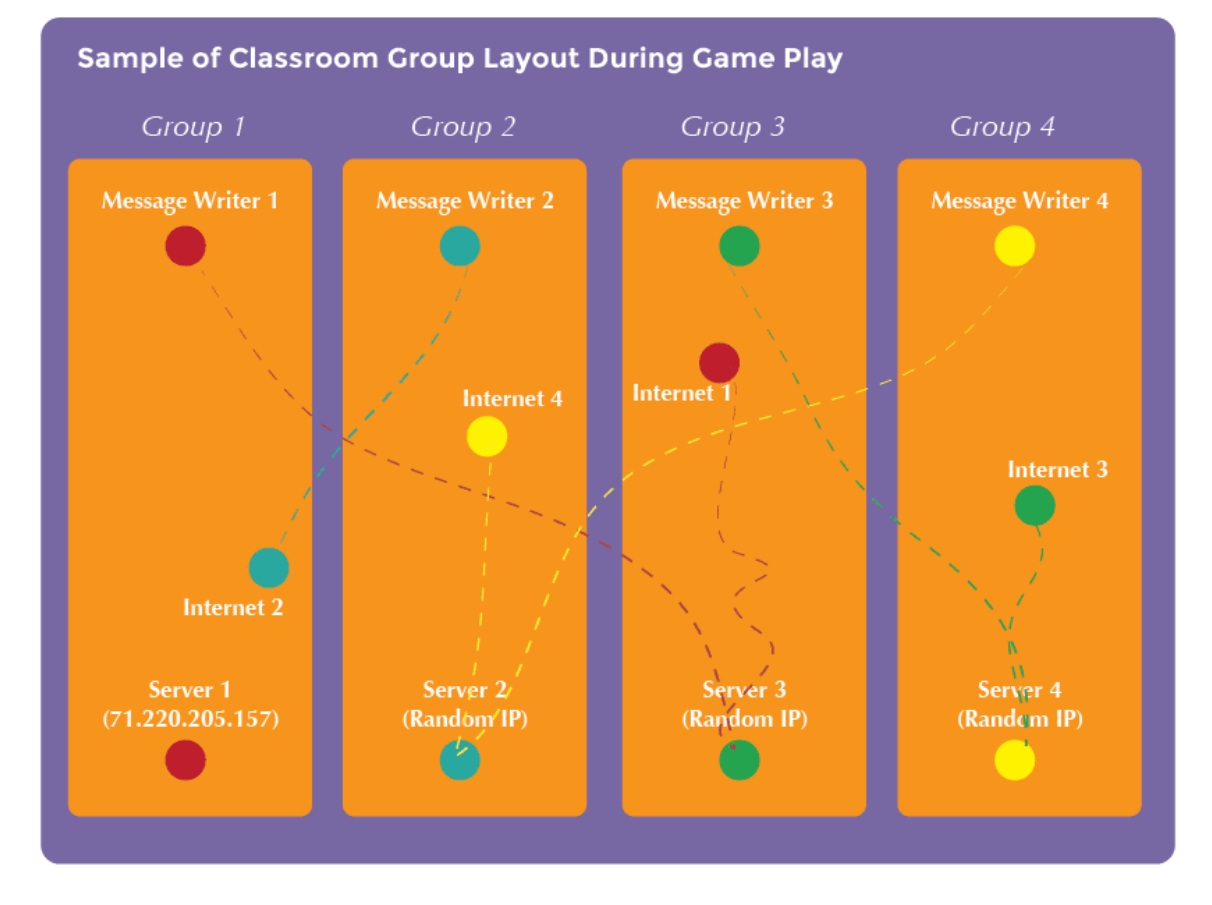

## Actividad de cierre (15 minutos)

 $\blacktriangle$ 

Reflexión

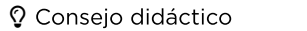

Las preguntas de la charla rápida están ideadas para suscitar un pensamiento global que relacione la lección con el mundo y el futuro de los estudiantes. Respecto a tu clase, decide si quieres discutirlas como clase, en grupos o con sus compañeros de puesto.

### Charla rápida: ¿qué aprendimos?

- ¿Qué tipo de conexión (Wi-Fi, DSL/cable o fibra óptica) preferirías tener?, ¿por qué?
- ¿Por qué tu mensaje podría tardar en llegar?

### Escribir en el diario

El acto de escribir en sus diarios sobre lo aprendido, respecto de si les pareció útil y de lo que sintieron, ayuda a sus estudiantes a fortalecer cualquier conocimiento que hayan obtenido hoy y servir como un resumen al que puedan recurrir en el futuro.

#### Sugerencias:

- ¿Sobre qué se trataba la lección de hoy?
- ¿Cómo te sentiste durante la lección?
- ¿Qué aprendiste de Internet hoy?
- ¿Por qué es importante aprender sobre Internet?

## Evaluación (5 minutos)

Distribuye las \*evaluaciones y permite que los estudiantes las completen de forma independiente después de haber explicado claramente las instrucciones. Gracias a las actividades anteriores, esto no debería representar ningún problema para ellos.

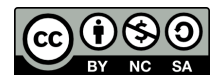

Esta obra está disponible bajo una Licencia Creative [Commons](http://creativecommons.org/licenses/by-nc-sa/4.0/) (CC BY-NC-SA 4.0).

[Contáctanos](https://code.org/contact) si desea contar con la licencia de los materiales de Code.org para uso comercial.

# Lección 20: Proyecto de fin de curso

### 180 minutos

### Resumen

iEsta lección de **proyecto** lleva a los estudiantes a través del proceso de diseñar, desarrollar y exhibir nuevos proyectos!

### Propósito

Los estudiantes podrían estar listos para ir directo a desarrollar sus proyectos; sin embargo, esta lección los ayudará a dar forma a sus ideas y ordenarlas como un plan. Esta estructura mantendrá a los más soñadores con los pies en la tierra e iluminará el camino para aquellos que se sientan abandonados en la oscuridad. Dales tanto tiempo como sea necesario para que los estudiantes desarrollen y revisen sus proyectos. El ensayo y error implícito en esta lección los ayudará a desarrollar habilidades de resolución de problemas y a ser perseverantes.

### Estándares

Curso Completo [Alineamiento](https://studio.code.org/s/coursef-2021/standards)

Estándares de Ciencias de la Computación CSTA K-12 (2017)

▶ AP - Algorithms & Programming

### Agenda

Día 1 – [Exploración](#page-80-0) de ideas de proyecto (45 minutos)

- Día 2 El proceso de diseño (45 [minutos\)](#page-81-0) Definir y [preparar](#page-81-1)
- Día 3 [Desarrollo](#page-82-0) del proyecto (45 minutos) **[Intentar](#page-82-1)**
- Día 4 Revisión del [proyecto](#page-82-2) (45 minutos) [Reflexionar](#page-82-3) y volverlo a intentar
- Días 5 y 6 [Presentación](#page-83-0) del proyecto [Presentaciones](#page-83-1) - Día 5 [Presentaciones](#page-83-2) - Día 6

Ampliación del [aprendizaje](#page-83-3)

## Objetivos

Los estudiantes podrán:

- Explicar el proceso de diseño y cómo ayudó a dar forma al resultado final del proyecto.
- Explicar cómo las limitaciones del sistema pueden afectar el diseño de un proyecto.
- Explicar cómo el compromiso puede mantener un proyecto en marcha e inspirar creatividad.
- Idear e implementar planes para resolver problemas en el código.
- Planificar de antemano una tarea en curso.

### Preparación

- Realiza tu propio proyecto tanto con el Artista como con Sprite Lab. Familiarízate con las capacidades y limitaciones de cada herramienta.
- Modifica la tabla de evaluación para acomodarla a los objetivos de tu clase e imprime una copia para cada estudiante.
- Modifica la guía de diseño de proyectos para acomodarla a tu clase e imprime una copia para cada estudiante.

### Enlaces

iAviso! Por favor, haga una copia de cualquier documento que planee compartir con los estudiantes.

Para los profesores

- Proyecto final de [Fundamentos](https://docs.google.com/document/d/1QVcQX7czu6T2OL7742hRu-gXB_Fat_Q4bHM6zgb7bq0/) de Ciencias de la Computación - Rúbrica  $\blacktriangleright$  Hacer una copia
- **· [Proceso](https://docs.google.com/document/d/18hBG-cWRYOkpNXFelRFUVgRrMd4XQsvZziH-mtNKbec/) de diseño** Guía de preparación para el docente Hacer una copia
- Diseño del [proyecto](https://docs.google.com/document/d/1sVrwglrvfm-cq9dzbvB9Cn2iuztrs3_VdWjluYPNaDE/) final Guía de trabajo Hacer una copia

## Vocabulario

- Definir Averiguar los detalles de los problemas que se intentan resolver.
- Preparar Investigar, planificar y recolectar materiales para la actividad que realizarás.
- Reflexionar Pensar minuciosamente sobre algo, con el objetivo de mejorar el resultado.
- Intentar Probar cómo hacer algo.

### Guía Didáctica

### <span id="page-80-0"></span>Día 1 – Exploración de ideas de proyecto (45 minutos)

Objetivo: esta parte del proceso es una exploración. Los estudiantes se encontrarán con una etapa llena de ejemplos de proyectos de los cuales aprender e inspirarse. Esto no sólo les dará a los estudiantes una idea de lo que podrían llegar a hacer, sino que también los ayudará a darse cuenta de las limitaciones de las herramientas.

Permite a los estudiantes jugar y mezclar los proyectos de esta lección durante un día. Sugiéreles llevar registro de las ideas y pensamientos que se les puedan venir a la mente en sus diarios o cuadernos. Esta actividad debe realizarse con los mismos grupos/parejas que desarrollarán los proyectos en las

siguientes etapas de esta lección.

Asegúrate de que la clase entienda que desarrollarán sus propios proyectos, por lo que deben poner mucha atención a cómo están escritos los programas en estos ejemplos, así como también a los conceptos que se aplican en ellos.

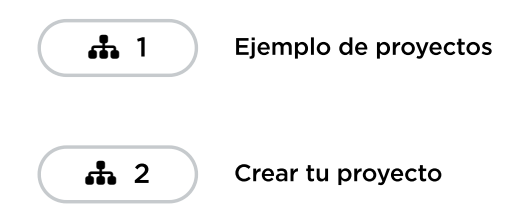

## <span id="page-81-0"></span>Día 2 – El proceso de diseño (45 minutos)

#### <span id="page-81-1"></span>Definir y preparar

Objetivo: los estudiantes crearán un proyecto y planificarán la estrategia para programar dicho proyecto en un solo día. Al final del día, los estudiantes deben tener un boceto y una descripción del proyecto.

#### Preparando a los estudiantes para el proceso:

 $\blacktriangle$ 

Al comenzar esta parte, tu más grande responsabilidad es ayudar a la clase a entender el alcance de este proyecto. Los estudiantes deben tener claras las distintas expectativas en las próximas semanas para poder prepararse apropiadamente para sus presentaciones.

Para ayudar a la clase a manejar de forma correcta este proyecto multietapas, es importante que les entregues la \*Guía de diseño y la \*Tabla de evaluación el primer día de planificación. Así, los estudiantes podrán verificar cada punto de la tabla de evaluación y predecir cuál será la nota final de su proyecto.

La Guía de diseño del proyecto final dará a los estudiantes un lugar donde capturar sus ideas más relevantes y procesarlas mientras avanzan en el proyecto, de manera que estén más preparados para la presentación final.

Como docente, es tu deber decidir qué elementos de estos documentos son los más relevantes de acuerdo con tu exigencia, y asegurarte de editar o remover cualquier punto que no desees evaluar.

#### Consejo didáctico

Guarda aproximadamente 5 minutos al final de la clase para que los estudiantes puedan intercambiar sus guías de diseño del proyecto y ver el trabajo de sus compañeros. Esto ayudará a asegurarse de que nada sea omitido o ignorado.

Ahora que los estudiantes tienen la \*Guía de diseño del proyecto final a mano, deben contestar las preguntas referentes al Día 1.

Es probable que deban retomar las notas que tomaron mientras jugaban con los proyectos de ejemplo, especialmente si no tienen acceso a los niveles de Artista o de Play Lab mientras planifican.

Los estudiantes deben concentrarse en definir y planificar sus proyectos durante el Día 1. No deben pasar directo a la etapa de desarrollo hasta que sus ideas hayan sido escritas o esquematizadas.

Si los estudiantes tienen problemas para avanzar, ayúdalos a formular ideas haciéndoles preguntas o recordándoles los ejemplos, en lugar de ofrecer soluciones directas.

## <span id="page-82-0"></span>Día 3 – Desarrollo del proyecto (45 minutos)

#### <span id="page-82-1"></span>Intentar

Objetivo: este día los estudiantes desarrollarán una versión inicial de sus proyectos.

Con la \*Guía de diseño del proyecto final a mano, los estudiantes deben pasar a los computadores para dar vida a sus proyectos.

Este proceso involucra mucho ensayo y error. Es muy probable que los proyectos en cuestión sean versiones truncadas de la visión original (o algo totalmente diferente). Recuérdales que esta clase de compromiso es común en el diseño de software, pero que necesitan asegurarse de llevar registro de todos los cambios del producto y sus razones.

Los estudiantes no deben olvidar completar la \*Guía de diseño del proyecto final mientras avanzan. Podría ser útil sugerir una pausa para completarla, en donde puedan analizar y discutir las preguntas durante el periodo de desarrollo. De forma alternativa, el copiloto (revisar el video programación en parejas o leer los puntos clave) puede estar atento a las respuestas que surjan mientras el piloto codifica.

Asegúrate de que cada miembro del equipo/pareja tenga su propia \*Guía de diseño del proyecto final, ya que hay preguntas enfocadas al comportamiento y a las reflexiones de cada estudiante, de forma individual.

## <span id="page-82-2"></span>Día 4 - Revisión del proyecto (45 minutos)

 $\blacktriangle$ 

### <span id="page-82-3"></span>Reflexionar y volverlo a intentar

Objetivo: cada grupo interactuará con otro grupo, con el objetivo de dar y recibir críticas y comentarios, a fin de reforzar sus proyectos.

#### Reflexionar:

Para reflexionar, que cada grupo se junte con otro para probar el proyecto de cada uno. Después de 10 minutos, que los grupos analicen y discutan las preguntas de la \*Guía de diseño del proyecto final.

Alienta a los estudiantes a hacer las preguntas de la \*Guía de diseño del proyecto final al otro grupo y anotar las respuestas de manera que puedan recurrir a ellas en el futuro. Esta actividad podría tomar aproximadamente 15 minutos extras.

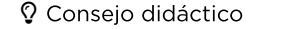

Debes evitar enviar esta última parte de la lección como tarea, a menos que los estudiantes cuenten con acceso a Internet y vivan cerca uno del otro.

### Volverlo a intentar:

Con sus nuevas reflexiones a mano, los estudiantes pueden dirigirse a los computadores con muchas ideas para reeditar sus proyectos. Ya que sólo les quedarán 10 minutos, es probable que tengan que escoger sólo las ideas más importante para incorporar a sus programas.

## <span id="page-83-0"></span>Días 5 y 6 – Presentación del proyecto

 $\blacktriangle$ 

### <span id="page-83-1"></span>Presentaciones - Día 5 (45 minutos)

Objetivo: los estudiantes crearán y presentarán sus proyectos de una manera que haya sido establecida (escrita, oral o a través de recursos multimedia).

#### Consejo didáctico

Si buscas qué parte de esta lección podrías asignar como tarea, iesta es la indicada! Las presentaciones no deben ser necesariamente en formato digital, por lo que esta es una gran oportunidad para realizar una actividad sin conexión.

#### Crear:

Idealmente, tendrás suficiente tiempo disponible para que los estudiantes trabajen en sus presentaciones. Esto les permitirá incorporar elementos multimedia, como diapositivas. Para más ideas de presentaciones, visita el sitio web 72 Creative Ways for Your [Students](http://minds-in-bloom.com/72-creative-ways-for-students-to-show/) to Show What They Know (en inglés).

Alienta a los estudiantes a incluir toda la información de la sección J de la Guía de diseño del proyecto final en sus presentaciones, además de dos o más preguntas de la sección K.

#### Presentar:

Los estudiantes deberán, primero que todo, presentar sus apps. Luego, pueden discutir las preguntas que hayan incluido en sus presentaciones.

Puede ser muy útil que los estudiantes se anoten en una lista para establecer el orden de las presentaciones, de manera que puedan disfrutar de las presentaciones de sus compañeros sin la ansiedad producida por la incertidumbre de no saber si serán los siguientes.

### <span id="page-83-2"></span>Presentaciones - Día 6

Los estudiantes continuarán presentando sus proyectos de la manera aprobada (escrita, oral o multimedia).

### <span id="page-83-3"></span>Ampliación del aprendizaje

Si los estudiantes dominan los conceptos de programación, prueba pedirles desarrollar sus proyectos en otras plataformas, como **[Scratch](https://scratch.mit.edu/) o [Alice](http://www.alice.org/index.php)**.

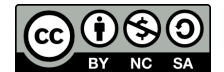

Esta obra está disponible bajo una Licencia Creative [Commons](http://creativecommons.org/licenses/by-nc-sa/4.0/) (CC BY-NC-SA 4.0).

[Contáctanos](https://code.org/contact) si desea contar con la licencia de los materiales de Code.org para uso comercial.